**Česká zemědělská univerzita v Praze Provozně ekonomická fakulta Katedra informačního inženýrství**

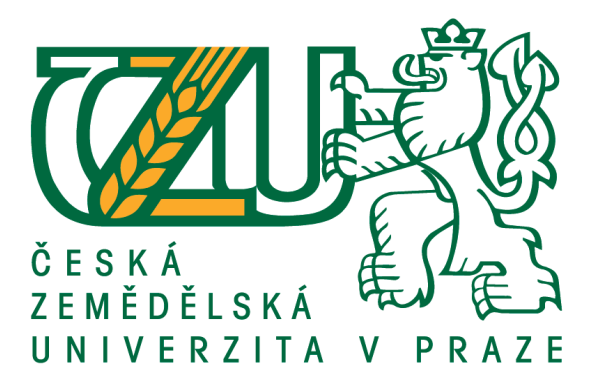

# **Open-source řešení elektronického obchodu**

# **Bakalářská práce**

# **Autor práce: Ilya Yepifanov**

**Vedoucí práce: Ing. Josef Pavlíček, Ph.D.**

**© 2016 ČZU v Praze**

# ČESKÁ ZEMĚDĚLSKÁ UNIVERZITA V PRAZE

Provozně ekonomická fakulta

# ZADÁNÍ BAKALÁŘSKÉ PRÁCE

Ilya Yepifanov

Informatika

Název práce

Open-source řešení elektronického obchodu

Název anglicky

Open-source internet shops analysis

#### Cíle práce

Cílem práce je analýza použitelnosti Open-source obchodů pro enterprise zákazníky na základě následujících atributů:

1. Stabilita a výkon - tisíce zákazníků za den, přes milion za měsíc).

- 2. Snadná rozšiřitelnost a možnost přizpůsobení (customizace).
- 3. Integrovatelnost s okolními systémy (produktový katalog, skladové zásoby,...)
- 4. Použitá technologie (java vs. php vs .Net atd)
- 5. Licence a cena

Na základě analýzy navrhněte optimální variantu. Práci průběžně konzultujete s specialisty z firmy NESS Czech Republic s.r.o.

#### **Metodika**

Metodika bakalářské práce je založena na podrobné analýze existujících open source elektronických obchodech. Bude provedena na základě studia odborné literatury a již existujících softwarových řešení. Znalosti nabyté studiem budou zhodnoceny a na jejich základě bude definován současný stav open-source elektronických obchodů, jejich klady a nedostatky. Porovnáním rozdílů a nedostatků současných open-source elektronických obchodů vznikne seznam funkcionalit, které by měl ideální open-source elektronických obchodů umožnit. Výsledné zjištění a doporučení kritiky zhodnotte s odborníky firmy NESS Czech Republic  $S.F.O.$ 

#### Doporučený rozsah práce 40

Klíčová slova

Open-source řešení, Elektronický obchod, E-shop, Stabilita, Výkon, Integrovatelnost

#### Doporučené zdroje informací

Kim Goodwin (Author), Alan Cooper (Foreword): Designing for the Digital Age: How to Create Human-Centered Products and Services, ISBN-13: 978-0470229101

Předběžný termín obhajoby 2015/16 LS-PEF

Vedoucí práce Ing. Josef Pavlíček, Ph.D.

Garantující pracoviště Katedra informačního inženýrství

Elektronicky schváleno dne 13. 3. 2016

Ing. Martin Pelikán, Ph.D. Vedoucí katedry

Elektronicky schváleno dne 13. 3. 2016

Ing. Martin Pelikán, Ph.D. Děkan

V Praze dne 13.03.2016

Oficiální dokument \* Česká zemědělská univerzita v Praze \* Kamýcká 129, 165 21 Praha 6 - Suchdol

# **Čestné prohlášení**

Prohlašuji, že svou bakalářskou práci "Open-source řešení elektronického obchodu" jsem vypracoval samostatně pod vedením vedoucího bakalářské práce a s použitím odborné literatury a dalších informačních zdrojů, které jsou citovány v práci a uvedeny v seznamu literatury na konci práce. Jako autor uvedené bakalářské práce dále prohlašuji, že jsem v souvislosti s jejím vytvořením neporušil autorská práva třetích osob.

V Praze dne 14. března 2016 \_\_\_\_\_\_\_\_\_\_\_\_\_\_\_\_\_\_\_\_\_\_\_\_\_\_\_

# **Poděkování**

Rád bych touto cestou poděkoval panu Ing. Josefu Pavlíčkovi, Ph.D.za cenné rady, podporu a trpělivost při zpracování této práce. V neposlední řadě bych chtěl poděkovat své rodině a přátelům za podporu při studiu.

# **Open-source řešení elektronického obchodu**

# **Souhrn**

Tématem této bakalářské práce je prozkoumat CMS systémy pod GNU GPL licencí. Hlavním cílem práce je charakteristika jednotlivých systémů a vybráni nejvíce vyhovující varianty.

V první části mé práce je uvedeny pojetí související s danou problematikou a také vás první část seznámí s nejpopulárnějšími open-source systémy. V další části je jejich podrobnější srovnáni, a na konci podle získaných výsledků bude vybrána nejvíce vyhovující varianta, pomocí které bude v praktické částí navrženo vlastní řešení internetového obchodu.

**Klíčová slova:** Open-source řešení, Elektronický obchod, E-shop, Stabilita, Výkon, Integrovatelnost.

# **Open-source internet shops analysis**

#### **Summary**

The topic of the thesis is to study the CMS system which are distributed under the GNU GPL. The main objective of the work is to characterise each system and choose the most acceptable option. In the first part of the paper author will provide and explain terms associated with this problem and introduce the most popular open source systems. In the next part will be given a detailed comparison of the systems. At the end of the thesis author will select the best option from the obtained results with the help of which in the third part will be promoted own solution of online shop.

**Key words:** Open-source resolution, E-commerce, E-shop, Stability, Performance, Integrability.

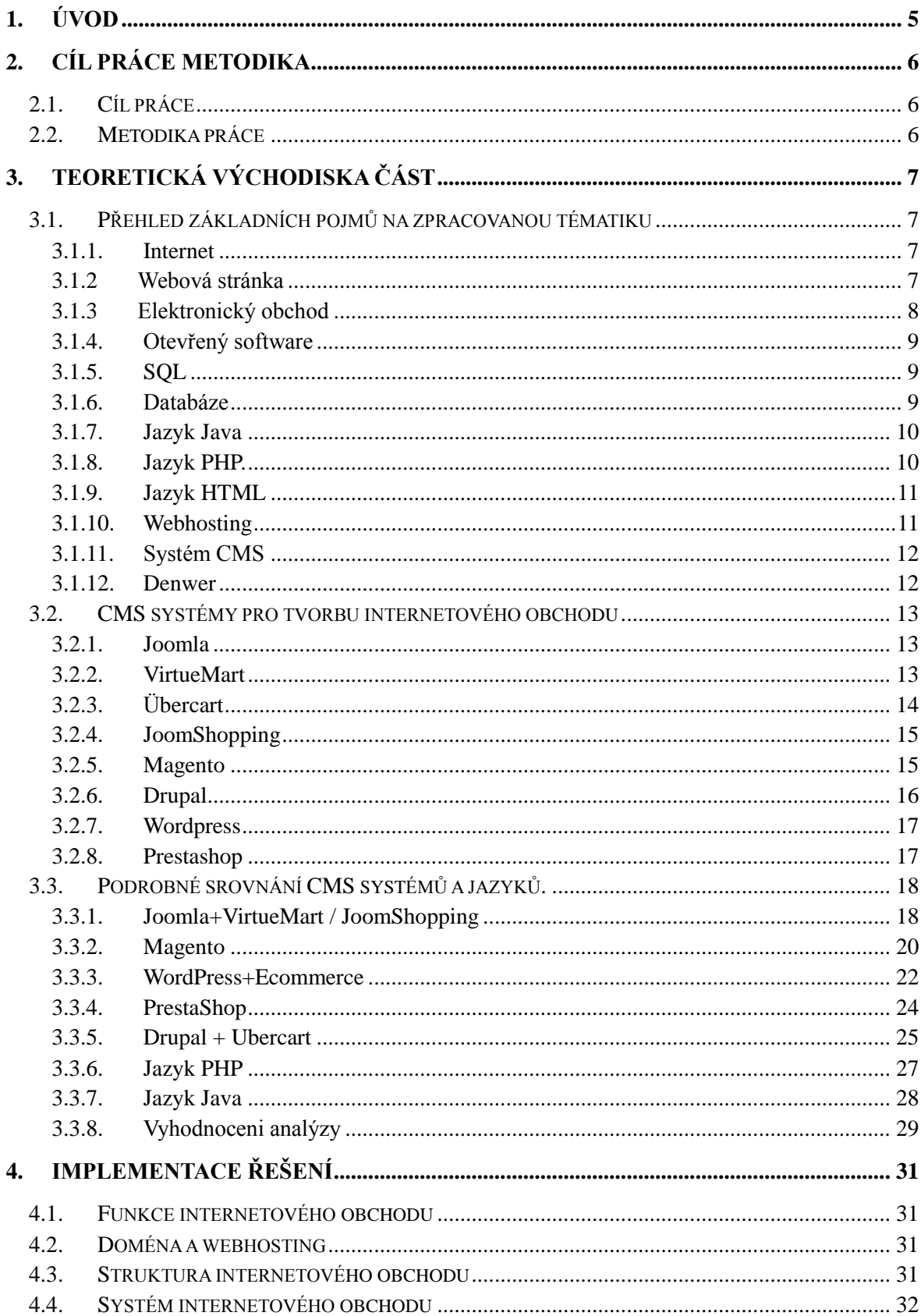

# Obsah

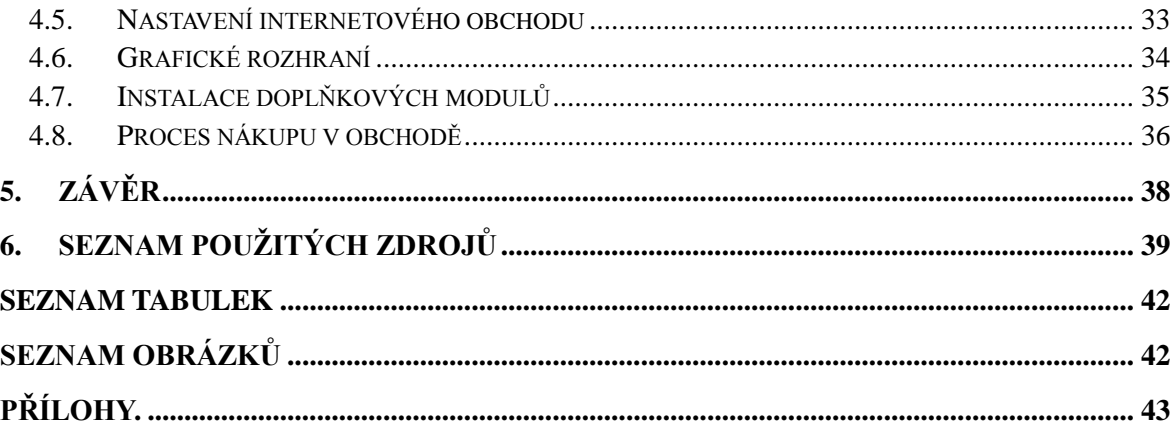

# <span id="page-9-0"></span>**1. Úvod**

Za posledních několik let se stal Internet nedílnou součásti našeho života, bez kterého si většina lidí nedokáže představit všední život. Vyhledávání a nákup zboží, přehled novinek a aktuálních informací, služba e-mail, předpověď počasí a mnoho dalších věcí, to všechno nám umožňuje Internet.

Dnešní Internet není jen zdroj informací, ale pro mnoho lidí se stal i zdrojem financování, protože dnes každá firma potřebuje mít svou webovou stránku a pro její vytváření většina firem používá speciální firmy a využívá jejich služby a servisy (hosting, doménu, technickou podporu apod.) a to jistě není zadarmo. Ale cilém mé práce je představit opensource řešení (řešeni s otevřeným kódem na základě licence GPL), které slouží pro tvorbu webu a internetového obchodu.

# <span id="page-10-0"></span>**2. Cíl práce metodika**

# <span id="page-10-1"></span>**2.1. Cíl práce**

Cílem práce je analýza použitelnosti Open-source obchodů pro enterprise zákazníky na základě následujících atributů:

- 1. Stabilita a výkon tisíce zákazníků za den, přes milion za měsíc).
- 2. Snadná rozšiřitelnost a možnost přizpůsobení (customizace).
- 3. Integrovatelnost s okolními systémy (produktový katalog, skladové zásoby,...)
- 4. Použitá technologie (java vs. php vs .Net atd)
- 5. Licence a cena

# <span id="page-10-2"></span>**2.2. Metodika práce**

Metodika bakalářské práce je založena na podrobné analýze existujících open source elektronických obchodů. Bude provedena na základě studia odborné literatury a již existujících softwarových řešení. Znalosti nabyté studiem budou zhodnoceny a na jejich základě bude definován současný stav open-source elektronických obchodů, jejich klady a nedostatky. Porovnáním rozdílů a nedostatků současných open-source elektronických obchodů vznikne seznam funkcionalit, které by měl ideální open-source elektronický obchod umožnit. Výsledné zjištění a doporučení kritiky zhodnoťte s odborníky firmy NESS Czech Republic s.r.o.

# <span id="page-11-0"></span>**3. Teoretická východiska část**

# <span id="page-11-1"></span>**3.1. Přehled základních pojmů na zpracovanou tématiku**

#### <span id="page-11-2"></span>**3.1.1. Internet**

*"Internet je celosvětový systém propojených počítačových sítí, ve kterých mezi sebou počítače komunikují pomocí rodiny protokolů TCP/IP. Společným cílem všech lidí využívajících Internet je bezproblémová komunikace (výměna dat)."[1]*

Historie Internetu se začala psát na konci 50. let 20. století po spuštění první umělé družice. V lednu 1969 byl poprvé vytvořen systém, spojující mezi sebou čtyři počítače v různých místech v USA a za jeden rok vznikla nová informační sít' s názvem ARPAnet. V roce 1973 se siť stala mezinárodní a po deseti letech byl vytvořen nový mechanismus přístupu, který se nazývá TCP/IP.

Počítače jsou v ní propojeny a lze skrze ní přenášet údaje. O Internetu lze říci, že je to souhrn počítačů, obsahujících v sobě data a sítě, pomoci kterých je umožněn přístup k těmto údajům. Komunikace je prováděna podle principu klient/server. Servery mají k dispozici služby a poskytují je klientovi, který je může využívat. Služby v Internetu jsou realizované zasíláním dat ke klientovi a to je také odpověď na jejich žádost.

#### <span id="page-11-3"></span>**3.1.2 Webová stránka**

" *Webová stránka je dokument, který je možné pomocí webového prohlížeče zobrazit na displeji počítače."[2]* Informace na webových stránkách je prezentována v podobě hypertextu, který je tvořen pomoci HTML nebo XHTML značek. První webová stránka byla umístěna na Internetu 6. srpna roku 1991. Na teto stránce byla zveřejněna koncepce technologie WWW (World Wide Web), která používá protokol přenosu dat HTTP pomocí systému URI (Uniform Resource Identifier), prostřednictvím psaní kódu v jazyce hypertextového označení HTML (HyperText Markup Language).

Webová stránka měla doménové jméno «www.info.cern.ch». Autorem a vlastníkem je Tim Berners-Lee. Na stránce lze najít informace ohledně instalace, nastavení a principu práce se servery a prohlížeči.

Pro uchovávání webových stránek je možnost uložit je jako soubor v počítači, nebo se stránky mohou zobrazit uživatelům přes Internet pomocí protokolu HTTP. Existují dva typu webových stránek: statické, nebo dynamické. Statické stránky jsou uchovány v souborech a nemění svůj obsah oproti dynamickým, které mění obsah, což způsobují aplikace na webovém serveru. Stránka může být změněna přímo v prohlížeči uživatele, je to umožněno použitím Java a ActiveX.

#### <span id="page-12-0"></span>**3.1.3 Elektronický obchod**

*" Internetový obchod (též elektronický obchod, e-obchod, nebo z angl. e-shop) je webová aplikace používaná jako jeden z komunikačních kanálů prodejce pro nabízení jeho produktů a služeb."[3]*

Poprvé byl elektronický obchod s názvem «Amazon» spuštěn a vytvořen v roce 1994, jeho autorem je Jeff Bezos. Na začátku fungování obchodu Bezos musel sám dělat knižní police a rozkládat knihy. Kvalitní vytvořená marketingová politika umožnila rozvinout obchod. Dnes je to jeden z největších internetových obchodů na světě.

*E-shopy mohou v prostředí Internetu existovat jak pro podporu obchodu typu B2B (business-to-business, česky "obchodník k obchodníkovi"), tak B2C (business-toconsumer, česky "obchodník k zákazníkovi").[3]* Pomocí obchodu lze nabízet zboží svým klientům. Administraci obchodu je umožněn přístup k jeho ovládaní (příjem objednávek od zákazníků, ověření platby a další možnosti spojené s dopravou a existence produktu na skladě. Uživatelé mohou na webové stránce obchodu prohlížet katalog produktů (často je organizován pomocí kategorií), nebo produkt vyhledávat na základě kriterií, zadaných uživatelem. Vybraný produkt má vždy stránku s detailnější charakteristikou (popis produktu, cena, barva, počet zboží a další informace). Internetový obchod je většinou organizován jako soubor skriptů, propojený s databází, ve které je uložena informace o zboží, cenách, počtu produktů na skladě apod. Databáze ulehčuje administrátorovi proces ovládání internetového obchodu ve vyhledávání produktu, úpravě cen, charakteristik a popisu zboží.

#### <span id="page-13-0"></span>**3.1.4. Otevřený software**

*" Otevřený software (anglicky open-source software nebo open software, zkratka OSS) je počítačový software s otevřeným zdrojovým kódem. " [4]* Otevřenost je pojem, který znamená, že je kód systému technicky dostupný uživatelům pro upravováni. Jako příklad lze uvést nejpopulárnější programy jako jsou Mozilla, Opera, OpenOffice, Miranda, ThunderBird. Nejvýznamnější programy pro tvorbu internetového obchodu jsou Joomla, Drupal, WordPress a PrestaShop.

#### <span id="page-13-1"></span>**3.1.5. SQL**

*" SQL je zkratka (Structured Query Language) pro standardizovaný strukturovaný dotazovací jazyk, který je používán pro práci s daty v relačních databázích." [5]*

Poprvé byl jazyk uveden na svět v 70. až 80. letech. SQL je deklarativní programovací jazyk, to znamená, že kód nepíšeme v programu, ale vkládáme ho do procedurálního jazyka. *" SQL je nástupcem jazyka SEQUEL (anglicky Structured English Query Language). "[5]* Jazyk disponuje nástroji, které slouží pro vytváření tabulek, ukládání a mazání dat. S SQL lze pracovat pomocí terminálu, který vám umožní se spojit s SQL serverem, kde bychom mohli zadávat příkazy.

#### <span id="page-13-2"></span>**3.1.6. Databáze**

*" Databáze (neboli datová základna) je systém souborů s pevnou strukturou záznamů. Tyto soubory jsou mezi sebou navzájem propojeny pomocí klíčů. "[6]* Pod pojmem databáze lze představit i software, pomoci kterého lze provádět manipulaci s daty a přistupovat k nim.

Dnes existuje vice než 50 druhů databází. Většinou databáze v Internetu využívají vývojáři při vytváření aplikací pro web pro usnadnění práce. Databáze, na rozdíl od souborů, jsou rychlejší a lze nastavit přístup pro ovládání více uživateli současně. Například pří tvorbě elektronického obchodu nebo při práci v redakčním systému je nutno použít databáze.

#### <span id="page-14-0"></span>**3.1.7. Jazyk Java**

*" Java je objektově orientovaný programovací jazyk a to je jeden z nejpoužívanějších programovacích jazyků na světě."[7]*

Historie jazyka sahá od roku 1991, kdy skupina inženýrů začala s výzkumem jazyka, který by bylo možné používat pro programování domácích zařízení. Nad projektem spolupracovali Patrick Noton a James Gosling. Název jazyka vychází z nazvu kávy Java a proto je na emblému zobrazena sklenice s kávou. Jeden z nejdůležitějších důvodů úspěchu jazyka – rychlý rozvoj a schopnost přizpůsobení pro potřeby dnešních programátorů. *" Podle Tiobe indexu je Java nejpopulárnější programovací jazyk (v roce 2015 na druhém místě). "[7]* Java je přenositelná a díky tomu ji lze použít pro aplikace, pracující i na jiných platformách (JavaCard, komunikátory, Java ME, Java EE, Java SE). Všechny uvedené technologie jazyka jsou pojmenované platformou Java.

## <span id="page-14-1"></span>**3.1.8. Jazyk PHP.**

*" PHP (rekurzivní zkratka PHP: Hypertext Preprocessor, česky "PHP: Hypertextový preprocesor", původně Personal Home Page) je skriptovací programovací jazyk." [8]* Prameny jazyka jsou ve starém produktu z roku 1994, který se nazývá PHP/FI. Autorem jazyka je Rasmus Lerdorf. Cílem vytvoření jazyka, bylo uchovávání statistiky prohlížení jeho životopisu ve formátu HTML. Rasmus nazval svůj výtvor Personal Home Page. Po uplynuti doby, kdy už nestačilo funkcionality a rychlosti jazyka pro vytváření složitějších projektů, Lerdorf napsal nový interpret v jazyce C, tehdy poprvé byla objevena první verze interpretu PHP.

Při vytváření desktopových programů je nutno použít kompilovanou formu jazyka. Jestli je jazyk použit pro dynamické webové stránky, skripty budou zpracovávané serverem – uživatelům bude uveden jen výsledek proběhlé operace. Syntaxe jazyka PHP je sestavena z několika programovacích jazyků současně. (Perl, C, Pascal a Java). Jazyk PHP je nezávislý na operačních platformách a skripty ve většině případů lze přenášet a používat bez jakýchkoli změn. PHP je dnes nejpopulárnější (s podílem 82 %) jazyk, na jehož základě je vytvořeno mnoho webů. Dle využití je jeden z nejjednodušších jazyků. Ve většině případů uživatelé pomocí operačního systému Linux, databázového systému

(obvykle MySQL) a webového serveru Apache využívají PHP pro tvorbu webových aplikací.

#### <span id="page-15-0"></span>**3.1.9. Jazyk HTML**

*" HTML (HyperText Markup Language) je nejpopulárnější značkovací jazyk, používaný pro tvorbu internetových stránek, které jsou propojeny mezi sebou hypertextovými odkazy. " [9]*

První verze jazyka byla vytvořena na základě existujícího SGML. Autorem HTML je Tim Berners-Lee. První stránky v jazyce HTML byly napsány v roce 1968 a v roce 1991 byl jazyk podstatně dodělán a byl použit pro přenos hypertextu v Internetu.

HTML je aplikace SGML (standardní značkovací jazyk), není to programovací jazyk, je to jazyk pro vyznačení hypertextových dokumentů. Jinými slovy HTML odpovídá za umístění textu, jednotlivých obrázků a tabulek. Pro popis struktury webové stránky používá tzv. klíčová slova.

#### <span id="page-15-1"></span>**3.1.10. Webhosting**

*" Webhosting – je pronájem prostoru pro webové stránky na cizím serveru. Pronajímatel serveru bývá označován jako poskytovatel webhostingu (webového prostoru). " [10]* Webhosting umožňuje uživatelům umístění svého webu a není potřeba kupovat vlastni server. Ceny na webhosting jsou různé, od tisíce korun až po několik tisíc za jeden měsíc. Ve většině případů freehosting obvykle neposkytuje ani žádnou technickou podporu, ani záruku. Díky tomu, že služba je bezplatná, vyplývají z ní i nevýhody, jedna z nich je, že obchod na freehostingu nemusí podporovat všechny potřebné funkce. Při pronájmu webhostingu může být na webu umístěna reklama. Firmy které poskytuje server, mají podporu skriptovacích technologií (PHP, ASP.NET, JSP) a také podporu databázových systémů (MySQL, PostgreSQL, MS SQL). Webhosting je služba, pomocí které lze jen umístit své webové stránky na serveru, a proto aby si uživatelé mohli prohlížet stránky, je nutno mít zaregistrované doménové jméno (například název firmy). Stránky na webhosting se přenášejí většinou pomocí protokolu FTP. Alternativní varianta je využití domény 3. řádu, například názevfirmy.poskytovatel.cz.

#### <span id="page-16-0"></span>**3.1.11. Systém CMS**

Systém CMS (systém pro správu obsahu) – je určen pro automatizaci správy obsahu webu, pomocí něhož mohou i netechnicky založení uživatelé zadávat obsah vlastního uživatelského rozhraní přímo do systému. Toto rozhraní nevyžaduje žádnou znalost jazyka HTML či jakékoli jiné technické dovednosti a tím minimalizuje prostor pro chyby a inkonzistence v průběhu publikačního procesu.

S implementací systému CMS bylo vyřešeno mnoho problémů spojených se správou webu. Funkce jako je mapa webu a vyhledávání se automaticky aktualizují, aniž by bylo třeba něco vlastnoručně programovat. Další funkce, jako diskuzní fórum, nákupní košíky a galerie obrázků, jsou dostupné buďto přímo v rámci softwaru, anebo prostřednictvím pluginů. Prezentační jádro webu CMS představují vizuální šablony, které je možné nastavit pro celý web, anebo pro jednotlivé stránky.[11]

#### <span id="page-16-1"></span>**3.1.12. Denwer**

Denwer – distribuční sada (lokální server WAP) a programový balík, který určen pro tvorbu a vyladění webových stránek (webových aplikací a dynamického obsahu stránek) na lokálním počítači bez nutnosti připojení k Internetu. Program je určen pro systém Windows a jeho autorem je Dmitry Koterov. Hlavní výhodou programu je snadné vzdálené ovládání několika projektů současně a možnost umístit a spustit projekt na flash kartě.

# <span id="page-17-0"></span>**3.2. CMS systémy pro tvorbu internetového obchodu**

## <span id="page-17-1"></span>**3.2.1. Joomla**

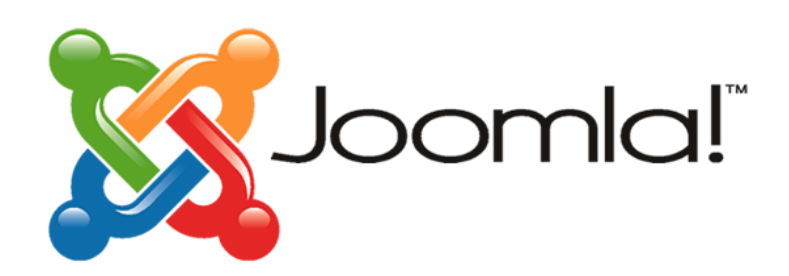

#### **Obrázek 1: Logo Joomla**

(převzato z http://pycc-site.ru/sozdanie-sajtov-pod-klyuch/joomla/)

<span id="page-17-3"></span>*" Joomla! je bezplatný open source CMS založený pro publikování informací na Internetu. Je napsána v jazyce PHP a využívá databázi MySQL. Název joomla je anglický fonetický přepis svahilského slova jumla (vyslov džumla), které znamená "všichni dohromady" nebo "v celku"."[12]* Systém vznikl v roce 2005 a dramaticky zjednodušil návrh, rozvoj, nasazení a údržbu webů. Poprvé byl systém uveden na svět ve verzi 1.0 v roce 2005, ale kořeny systému sahají do roku 2001. V té době vznikl populární systém celého světa CMS, který se jmenuje Mambo. Je to interní systém CMS, který byl vytvořen inženýry australské společnosti Miro Corporation. Od vzniku systému Joomla!, přišel velký narůst uživatelů i tvůrců. V prvním roce byl systém stažen z oficiálních stránek více než 2,5 miliony uživateli.

#### <span id="page-17-2"></span>**3.2.2. VirtueMart**

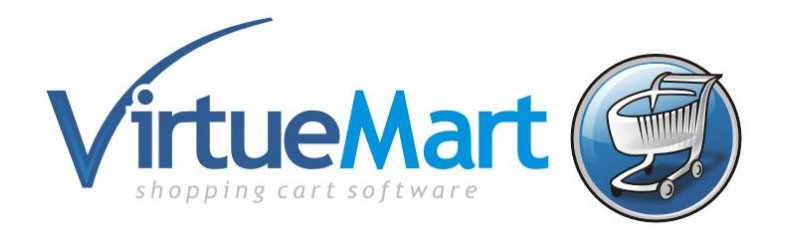

#### **Obrázek 2: Logo VirtueMart**

<span id="page-17-4"></span>(převzato z http://for-joomla.net/joomla-modules/modul-menyu-kategorij-virtuemart.html)

" Jeden z nejpoužívanějších e-commerce systémů na světě. Open Source rozšíření pro Joomla!, které zvládne velký multijazyčný internetový obchod se 100.000 produkty, ale i malý e-shop. VirtueMart je komplexní řešení pro internetové podnikání, díky samostatně instalovatelným rozšířením. VirtueMart přináší majitelům e-shopů svobodu, protože jsou fyzickými i právními vlastníky software a mají možnost volné modifikace (přístup ke zdrojovému kódu) a snadno svůj e-shop rozšíří dle potřeb."[13]

VirtueMart je systém pod GNU GPL licencí. Je to Open Source komponent pro systém Joomla!, pomocí něho lze vytvořit dostatečně velký internetový obchod (kolem 100000 zboží) nebo malý a je v komponentu i podpora multijazyčnosti. VirtueMart disponuje množstvím funkcí, pomocí nichž lze nastavovat dárkové kupony, slevové kódy, způsoby platby, měnu atd. Existuje v komponentech možnost exportu produktu z dnes populárních internetových obchodů Heuréka.cz a Zboží.cz.

# <span id="page-18-0"></span>**3.2.3. Übercart**

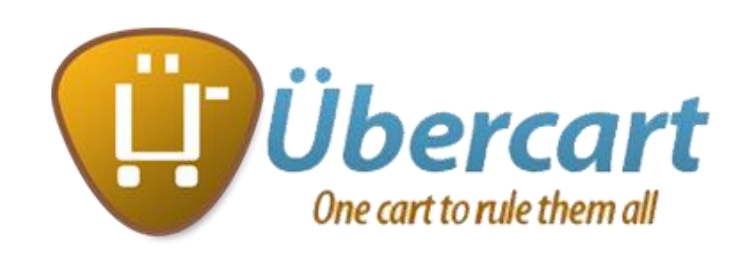

#### **Obrázek 3: Logo Ubercart**

(převzato z http://www.netdiggers.com/open-source-ecommerce-software/)

<span id="page-18-1"></span>*" Übercart je elektronický obchod postavený na Drupalu. Übercart je zcela integrován s jádrem Drupalu a jeho rozšiřujícími moduly a poskytuje vám běh obchodu na vašem běžném komunitním či firemním webu."[14]*

Übercart je skvělé řešení a jsou jeho charakteristiky:

- Je možné prodávat desítky tisíc produktu z katalogu.
- Umožněn prodej souborů které jsou určeny ke stažení (např. knihy, filmy, software)
- Je možnost prodeje přístupu na web

Modul podporuje import a export produktů a také podporuje český jazyk. Funkcionál obchodu lze rozšířit a nainstalovat do ÜberCart další rozšíření a lze změnit také vzhled modulu.

#### <span id="page-19-0"></span>**3.2.4. JoomShopping**

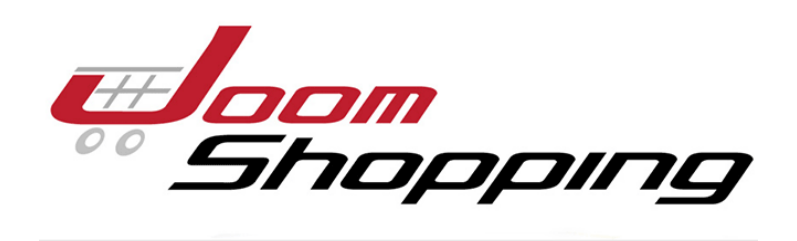

**Obrázek 4: Logo JoomShopping**

<span id="page-19-2"></span>(převzato z http://web-koshka.ru/joomla/internet-magazin/joomshopping-1.html)

JoomShopping je elektronický obchod pro systém Joomla, který je dostupný zdarma pod licencí GNU GPL. Systém vznikl v roce 2008, napsán je v jazyce PHP. Obsahuje množinu komponentů a nezbytné moduly, pluginy a jazykové verze (podporuje český jazyk) a lze i nainstalovat další doplňkové moduly jiných autorů. Vzhled obchodu je velmi příjemný a ovládání intuitivní. Modul obsahuje všechny základní funkce které jsou potřeba pro nastavení obchodu: doprava, způsoby platby (lze přidávat další způsoby), výběr měny a správce kategorie. Obchod je většinou určen pro vytváření menších webshopů.

<span id="page-19-1"></span>**3.2.5. Magento**

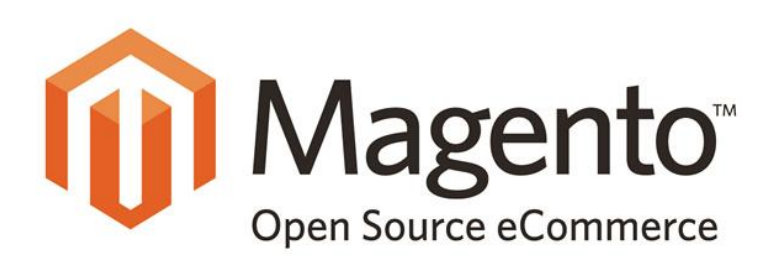

#### **Obrázek 5: Logo Magento**

<span id="page-19-3"></span>(převzato z https://blog.sucuri.net/2015/06/magento-platform-targeted-by-credit-cardscrapers.html)

Magento je elektronický obchod s podporou množství funkcí, jak na straně zákazníka, tak i na straně administrace obchodu. Magento vznikl v roce 2008 a je napsaný v jazyce PHP. Výhoda je, že v administračním panelu je možné ovládat několik obchodů současně. Pomocí servisu Magento Connect Manager, lze snadno nainstalovat další potřebné moduly, šablony a rozšíření. Systém podporuje český jazyk, ale je pro to nutno nainstalovat doplňkový balíček. Variabilita a univerzálnost jsou pro systém příznačné, a tomu odpovídá i možnost nastavení rozličných aspektů obchodování v tomto populárním internetovém obchodu.

#### <span id="page-20-0"></span>**3.2.6. Drupal**

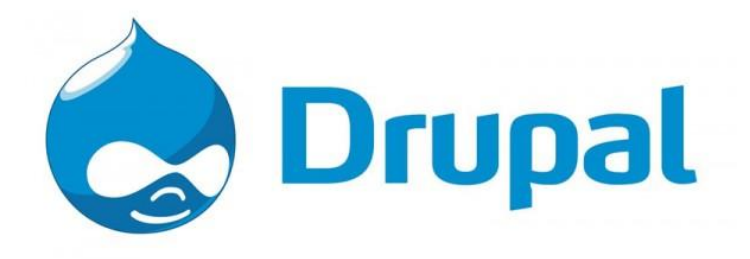

**Obrázek 6: Logo Drupal**

<span id="page-20-1"></span>(převzato z http://www.andysowards.com/blog/2016/10-reasons-why-web-developers-should-usedrupal/)

" Drupal je open source redakční systém - volně dostupný software, napsaný v jazyce PHP. Vše to přitom začalo v roce 2000, kdy belgický student Dries Buytaert vytvořil publikační systém, určený ke snadnému sdílení informací se svými kolegy na univerzitě v Antverpách." [15]

Původně začal Dries pracovat na malém bezejmenném systému nabízejícím webovou nástěnku, kde si studenti vyměňovali informace typu "Kam chodíme na oběd" a podobně. Systém umožňuje tvorbu internetových časopisů, blogů, internetových obchodů a jiných komplexních systémů. Systém podporuje práci s databází (MySQL a PostgreSQL). V souvislosti s redakčním systémem Drupal se dříve či později setkáme s pojmem Druplicon. Jde o jakéhosi maskota, symbol systému Drupal. Tato kapka s obličejem má symbolizovat nekonečné možností Drupalu.

## <span id="page-21-0"></span>**3.2.7. Wordpress**

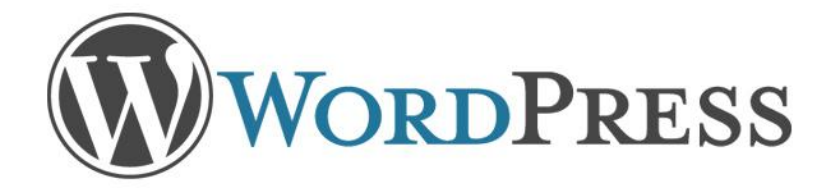

**Obrázek 7: Logo WordPress**

(převzato z http://wpkurz.cz)

<span id="page-21-2"></span>"*WordPress je svobodný open source redakční publikační systém napsaný v PHP a MySQL. WordPress vznikl v roce 2003. Na jeho počátku obsahoval jen velice málo kódu který používalo pár nadšenců. Je nástupce b2/cafelog."[16]*

Systém je rozšířeny pod licencí GNU GPL a podporuje ho společnost Automattic. Oni se zabývají rozvojem a podporou systému. Podle statistiky na WordPressu jsou vytvářeno vice než 50 procento ze všech webu na země (podle počtu předhání populární systémy Joomla a Drupal). Systém WordPress zaujímal 7 místo v Soutěži Křišťálová Lupa v roce 2010.

#### <span id="page-21-1"></span>**3.2.8. Prestashop**

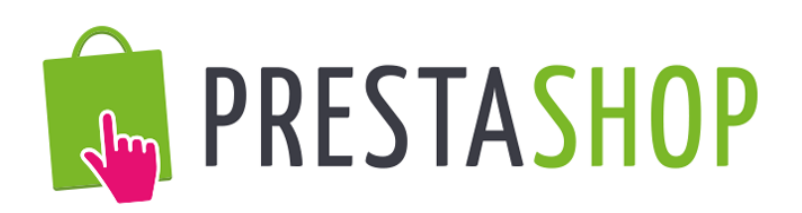

#### **Obrázek 8: Logo Prestashop**

<span id="page-21-3"></span>(převzato z http://blog.gigaserver.cz/2015/04/29/prestashop-nyni-muzete-instalovat-jednim-

kliknutim/)

*" Prestashop je open source řešení pro internetový obchod. Prestashop je zcela zdarma. Podporuje různé možnosti plateb jakoPayPal, GoPay, Google Checkout, spoustu dalších, které již mohou být zpoplatněny. " [17]*

Prestashop je jeden z nejlepších redakčních systémů. Systém byl založen v roce 2011 v Paříži, vývojáři měli i druhou firmu v Miami. Prestashop disponuje podporou vice než 50 jazyků, a existuje i oficiální fórum, kde může spousta vývojářů pomoci a vyřešit případné problémy. Administrace systému je zcela snadno ovladatelná a uživatel má možnost bez obtíží upravovat nastavení. Toho bylo dosaženo pomocí využití technologie AJAX. Většinu komponentu lze stáhnout a nainstalovat do systému zadarmo. Mezi tím existuje velké množství různých témat které je možné koupit na oficiální stránce systému nebo najít na Internetu bezplatné varianty vzhledu. Různá témata a moduly lze zakoupit na oficiálním trhu Prestashop Addons. V poslední době velké množství dobrovolných vývojářů vytváří a nahrává různé nové moduly.

# <span id="page-22-0"></span>**3.3. Podrobné srovnání CMS systémů a jazyků.**

Na základě studia literatury a rešeršní práce uvádím charakteristiky, výhody a nevýhody všech CMS systémů. Pro zkoumání počtu nainstalovaných aplikací byl použit Webhosting C4.

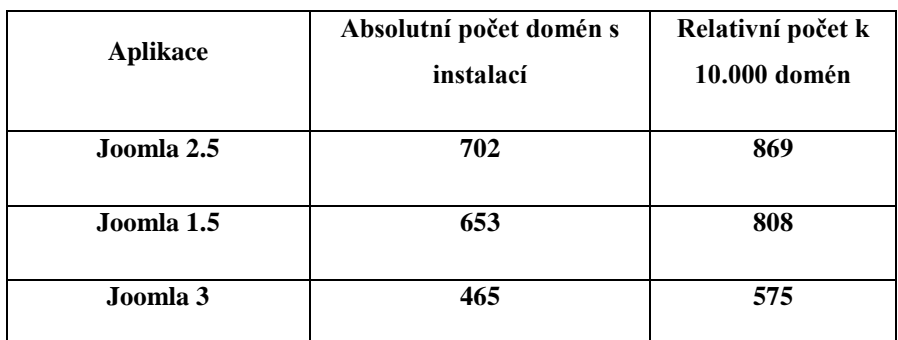

#### <span id="page-22-1"></span>**3.3.1. Joomla+VirtueMart / JoomShopping**

**Tabulka 1: Počet domén majoritních verzí aplikace Joomla.**

<span id="page-22-2"></span>Aktuální počet nainstalovaných aplikací na Webhostingu C4 - 1945x\*. Jedním z důvodů širokého rozšíření systému Joomla je jeho jednoduchost. Kromě robustní sady základních funkcí je k dispozici více jak 4000 volně dostupných a komerčních pluginů. Široká škála rozšíření umožňuje nainstalovat další moduly, které mohou nabídnout všechny funkce a nástroje (chat, online aukce, správce inventářů). Pomocí robustního systému lze přidávat chybějící funkce. Systém Joomla je open-source systém a proto lze udělat všechny potřebné změny v systému. Je spousta profesionálně navržených šablon pro uživatelské rozhraní, které lze najít po instalaci systému. To vše dokazuje, že z každého webu lze udělat něco speciálního. Nastavení a správa mnoha systémů CMS vyžaduje pokročilé znalosti v oblasti programování. Naproti tomu je v systému Joomla možné veškeré administrativní úlohy provádět pomocí jednoduché a elegantní stránky pro administraci.

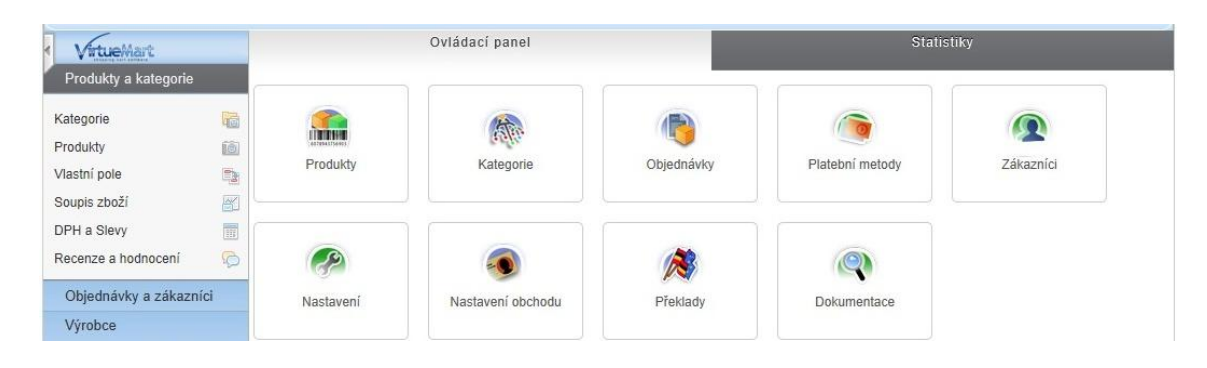

**Obrázek 9: Ovládací panel VietueMart**

<span id="page-23-1"></span><span id="page-23-0"></span>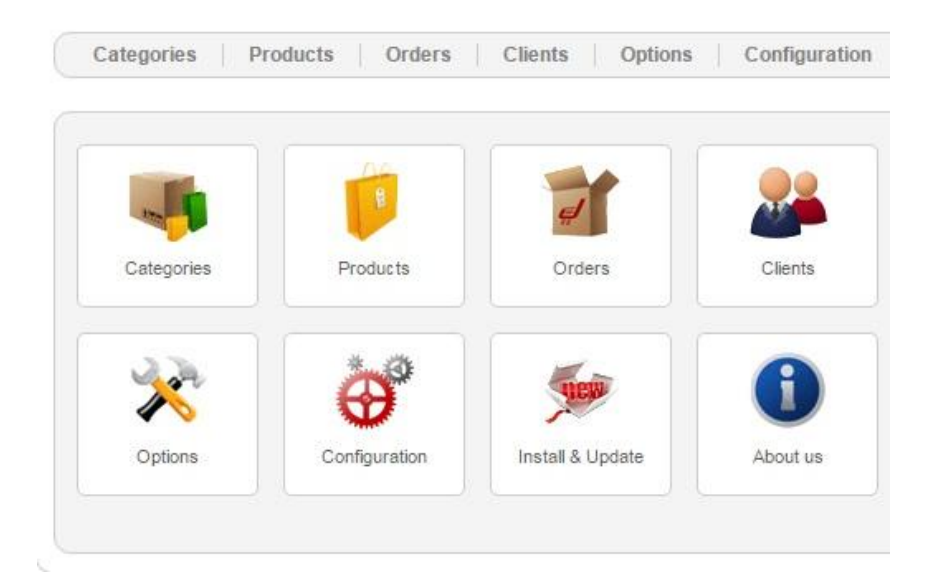

**Obrázek 10: Ovládací panel JoomShopping**

# **Výhody:**

- Systém je poskytnut zdarma, co neznamená, že systém není kvalitní. Uživatel by měl mít alespoň základní znalosti, aby mohl doplnit standardní funkcionál a vytvořit plnohodnotný elektronický obchod, který nebude ustupovat placené verzi
- Existuje možnost rozšíření systému. Je napsáno velké množství modulů, komponentů, pluginů, které byly vytvořeny právě pro VirtueMart/JoomShopping. Přičemž každý den vznikají desítky nových doplňkových služeb
- Je možné nastavit pro uživatelské rozhraní český jazyk

# **Nevýhody:**

- Slabá ochrana skriptů
- Občas vznikají programové chyby. Ve většině případů je to způsobeno tím, že uživatel instaluje cizí komponenty. Hodně programátorů píše své moduly pro VirtueMart, ale málokdo kontroluje jejich komptabilitu.

# <span id="page-24-0"></span>**3.3.2. Magento**

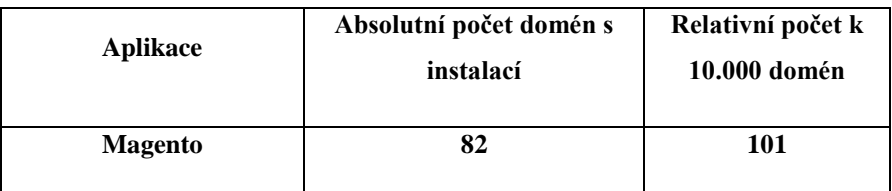

# **Tabulka 2: Počet domén aplikace Magento**

<span id="page-24-1"></span>Aktuální počet nainstalovaných aplikací na Webhostingu C4 - 82x\*. Architektura e-shopu je velmi dobře navržena a zajišťuje maximální flexibilitu, výkon i bezpečnost, administrační panel je přehledný a snadno ovladatelný. Magento je doslova napěchované funkcemi pro marketing, podporu prodeje, analýzy, reporting a správu obsahu. Systém disponuje množstvím funkcí a modulů, pomocí kterých lze upravovat obsah stránky.

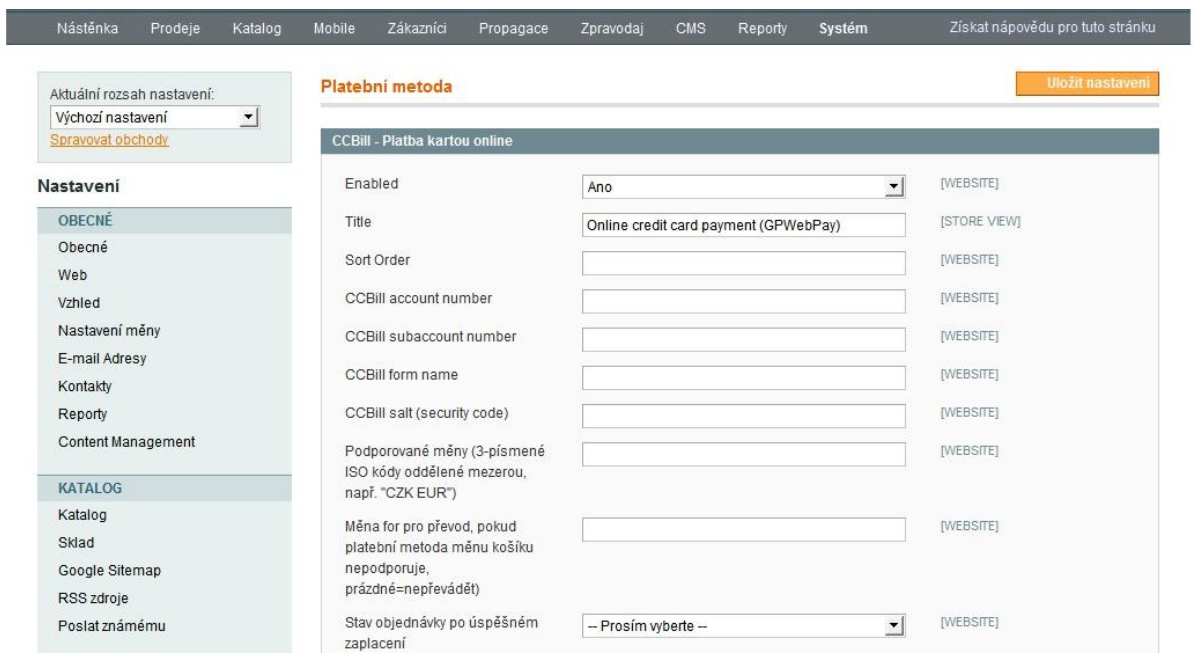

**Obrázek 11: Administrativní panel Magento**

<span id="page-25-0"></span>Na CMS Magento je postaveno více než 200 tisíc internetových obchodů a jejich počet každý den roste. Systém je velmi kvalitní a proto mají uživatelé důvěru k tomuto systému. Systém lze stáhnout v různých podobách. Magento je zcela vhodný pro rostoucí byznys a také pro stálou nabídku (prodeje) zboží a služeb.

*"Je zde poměrně snadná konfigurace, kterou zvládnou i méně zkušení uživatelé, a také celá řada nastavitelných funkcí. S několika nástroji lze snadno přilákat velké množství návštěvníků a zvýšit tak počet transakcí. Uživatel má možnost cílení na zákazníky konkrétním osobním způsobem a zároveň sledovat jejich nákupní chování. Podle toho je následně možné plánovat nejrůznější kupóny a slevy"[18]*

# **Výhody:**

- Existuje možnost nainstalovat několik elektronických obchodů na jeden systém a ovládat je z jediného centra
- Příjemný katalog zboží a jeho používání. V systému jsou realizovány funkce, díky kterým lze přidávat detailní popis zboží, různé charakteristiky a je možnost nahrát několik obrázků
- Uživatel může používat libovolnou měnu a je ji možné velmi snadno konvertovat, což je ideální pro tvorbu elektronických obchodů v zahraničí

Lze stanovit ceny pro různé skupiny zákazníků

#### **Nevýhody:**

- Nastavení je mnohem složitější, než u jiných systémů
- Magento je dost náročný systém a proto je nutno mít kvalitní a rychlý hosting
- Velký nedostatek různých rozšíření a aplikací

#### <span id="page-26-0"></span>**3.3.3. WordPress+Ecommerce**

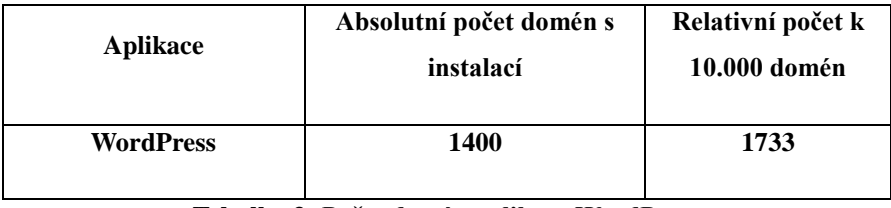

**Tabulka 3: Počet domén aplikace WordPress**

<span id="page-26-1"></span>Aktuální počet nainstalovaných aplikací na Webhostingu C4 - 1400x\*. Systém především určen pro vytváření webových stránek a blogů. Je možnost použití systému i pro jiné složité prezentace, ale bude nutno nainstalovat doplňkové rozšířeni. Wordpress je snadné ovládatelný, kvalitní a podporuje mnoho moduly a komponenty. Pro snazší ovládání WordPress nabízí jednoduchou a velmi přehlednou administraci, kde uživatel může přidávat, upravovat či mazat příspěvky (články), stránky a komentáře, upravovat nastavení webu, přidávat či mazat uživatele a mnoho dalšího.

| Aktualizace      | Vítejte ve WordPressu!                                                  |                                           |                  | C Zavřít                                      |
|------------------|-------------------------------------------------------------------------|-------------------------------------------|------------------|-----------------------------------------------|
| Příspěvky        | Pro začátek zde naleznete několik odkazů, které byste mohli potřebovat: |                                           |                  |                                               |
| <b>乌</b> 】 Média | Začínáme                                                                | Obsah webu                                |                  | Další možnosti                                |
| 一個<br>Stránky    |                                                                         | $\mathcal{L}$<br>Vytvořit první příspěvek |                  | Nastavit widgety nebo menu<br>單               |
| Komentáře        | Přizpůsobit vzhled webu                                                 | Vytvořit novou stránku<br>÷.              |                  | Povolit či zakázat komentáře<br>図             |
| Vzhled<br>∗      | Můžete také snadno změnit používanou šablonu                            | $\circ$<br>Zobrazit web                   |                  | Podrobnější informace pro<br>澪<br>začátečníky |
| 业<br>Pluginy     |                                                                         |                                           |                  |                                               |
| Uživatelé<br>A   | Aktuální přehled                                                        | $\Delta$                                  | Rychlý příspěvek |                                               |
| Nástroje<br>≁    |                                                                         |                                           |                  |                                               |
| 围<br>Nastavení   | stránka<br>1 příspěvek<br>1 komentář                                    |                                           | Název            |                                               |

<span id="page-26-2"></span>**Obrázek 12: Administrativní panel WordPress**

V obchod se Wordpress promění po instalaci Ecommerce modulu, po jehož instalaci lze vytvořit rozhraní pro prodej služeb a zboží. Systém podporuje množství pluginů. Je dobré poznamenat, že takovéto řešení je vhodné v případě, že budete mít malý obchod, který má jen malý sortiment produktů. Jestliže máte cíl vytvořit velký projekt, tak je lepší se zaměřit na jiném profesionálním CMS. Wordpress je systém zejména pro vytváření malých obchodů s úzkým zaměřením a pro jednoproduktové e-shopy. Wordpress pluginů pro internetový obchod existuje velké množství, takže uživatel má volbu s jakým z nich bude nejlépe pracovat.

# **Výhody:**

- Snadné spravování obsahu upravování, přidávání a mazáni jednotlivých prvků na stránce lze provést pomocí několika kliknutí a bez speciálních znalostí.
- Uživatelské rozhraní systému je intuitivní a dobře pochopitelné
- Pluginy nabízí všechny specifické funkce, díky čemu si každý uživatel může systém přizpůsobit svým specifickým požadavkům a potřebám
- Snadná rozšiřitelnost systému za pomoci tzv. pluginů a přídavných vzhledů

# **Nevýhody:**

- Hodí se spíš pro jednodušší prezentační webové stránky nebo blogy
- Nezajištěna velká bezpečnost skriptu oproti svým konkurentům
- Na oficiální stránce lze stáhnout šablony, ale ty jsou skoro stejné (mají stejnou strukturu a design) a pro vytvoření vlastní šablony je nutná znalost CSS a HTML.

## <span id="page-28-0"></span>**3.3.4. PrestaShop**

| <b>Aplikace</b>   | Absolutní počet domén s<br>instalací | Relativní počet k<br>10.000 domén |
|-------------------|--------------------------------------|-----------------------------------|
| <b>PrestaShop</b> | 811                                  | 1004                              |

**Tabulka 4: Počet domén aplikace PrestaShop**

<span id="page-28-1"></span>Aktuální počet nainstalovaných aplikací na Webhostingu C4 - 811x\*. Dnes je na systému PrestaShop postaveno téměř 33 000 online elektronických obchodů. Mnoho uživatelů používá a tvoří své obchody v programu PrestaShop, protože existuje mnoho rozšíření a modulů, které lze zadarmo stáhnout a nainstalovat. Systém disponuje množstvím různých funkcí (kolem 310) a umožňuje administrátorovi snadno vytvářet katalogy, nebo kategorie. Skrze uživatelské rozhraní, lze pomocí několika kliknutí zobrazit na stránce katalog zboží, změnit způsob platby a dopravy, Bezpečnost systému je na vysokém úrovni. Administrátor pomoci integrovaných nástrojů, může třídit produkty podle vybraného kritéria a je možné exportovat a importovat zboží.

| $Q -$    | <b>Hiedat</b>       | Mástěnka                                            |                                         |                              | Nápověda                        |
|----------|---------------------|-----------------------------------------------------|-----------------------------------------|------------------------------|---------------------------------|
| <b>B</b> | <b>NÁSTÉNKA</b>     |                                                     |                                         |                              |                                 |
| B        | <b>KATALOG</b>      | Den Mêsic Rok Den-1 Mêsic-1 Rok-1                   |                                         |                              | ₾ 0d 2014-02-18 Do 2014-03-18 - |
|          | OBJEDNÁVKY          |                                                     |                                         |                              |                                 |
| COL      | ZÁKAZNÍCI           | @ PŘEHLED ČINNOSTÍ<br>0C                            | <b>GHI NÁSTĚNKA</b>                     |                              | 02                              |
|          | CENOVÁ PRAVIDLA     |                                                     | Prodeje                                 | Objednávky                   | Hodnota košíku                  |
|          | <b>MODULY</b>       | Návštěvník online<br>21<br>v posledních 30 minutách |                                         |                              |                                 |
| 硼        | <b>DORUČENÍ</b>     | Aktivní nákupní košíky 2                            | 601 597 Kč                              | 4945                         | 122 Kč                          |
|          | LOKALIZACE          | v posledních 30 minutách                            | Návštěvy                                | Úspěšnost prodeje            | Čistý zisk                      |
|          | KONFIGURACE         | O Čeká na vyřízení                                  | 295 865                                 | 1.67%                        | 217 793 Kč                      |
|          | <b>CO</b> NÁSTROJE  | $\overline{4}$<br>Objednávky                        |                                         |                              |                                 |
|          | <b>ADMINISTRACE</b> | Vrácení / výměna<br>1                               | <b>O</b> Prodele<br>O Uspěšnost prodeje | O Objednávky<br>O Čístý získ | O Průměrný košík<br>ONávštěvy   |
| 田        | <b>STATISTIKY</b>   | Opuštěné košíky<br>35                               | 371%<br>350%                            | 16.1                         |                                 |

**Obrázek 13: Administrativní panel PrestaShop**

<span id="page-28-2"></span>Administrativní panel systému disponuje intuitivním uživatelským rozhraním a proto lze bez obtíží ovládat obchod (vytvářet nové kategorie, přidávat zboží, novinky a sledovat objednávky). Uživatelům je umožněno tvořit své vlastní prodejní kanály pomoci produktových katalogů z jiných stránek (eBay, Amazon). Existuje zde cross selling, aby byly uživatelům zobrazeny související produkty, které by klient také koupil .

# **Výhody:**

- Je vhodný pro drobné, střední i velké podnikatele.
- Prestashop je velice intuitivní a jednoduchý nástroj pro správu a ovládání internetového obchodu
- Možnost vytváření individuálních kuponů, kódů k odběru bulletinů a další propagační metody, které zajistí, že bude obchod aktivní z hlediska činnosti zákazníků

# **Nevýhody:**

- Určité funkce zabudované ve skriptech zdarma jako např. u Magento jsou často v PrestaShopu placené
- I přesto, že tato aplikace aspiruje na provozování velkých obchodů, v určitém okamžiku může architektura skriptu programátorovi velmi znepříjemnit, a dokonce i znemožnit, další rozšiřování obchodu

# <span id="page-29-0"></span>**3.3.5. Drupal + Ubercart**

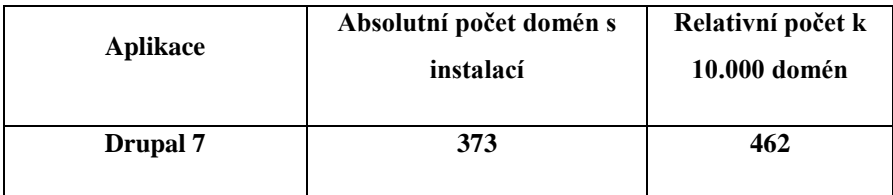

#### **Tabulka 5: Počet domén aplikace Drupal**

<span id="page-29-1"></span>Aktuální počet nainstalovaných aplikací na Webhostingu C4 - 643x\*. Drupal je rozsáhlý CMS systém poskytující množství funkcionalit, které v ostatních skriptech vyžadují instalaci řady pluginů.

Jeden z nejpopulárnějších systémů, který používají ve velkém množství firmy a společnosti. Pomoci Drupalu lze vytvářet externí a interní webové stránky a v systému je k tomu k dispozici mnoho nástrojů. Na internetu lze najít dokumentaci, která je velmi často aktualizovaná a přidávají tam popis nových různých funkci. Pomocí dokumentace, se lze naučit základní věci: tvorbu webových stránek, instalaci systémů, modulů a dalších komponentů.

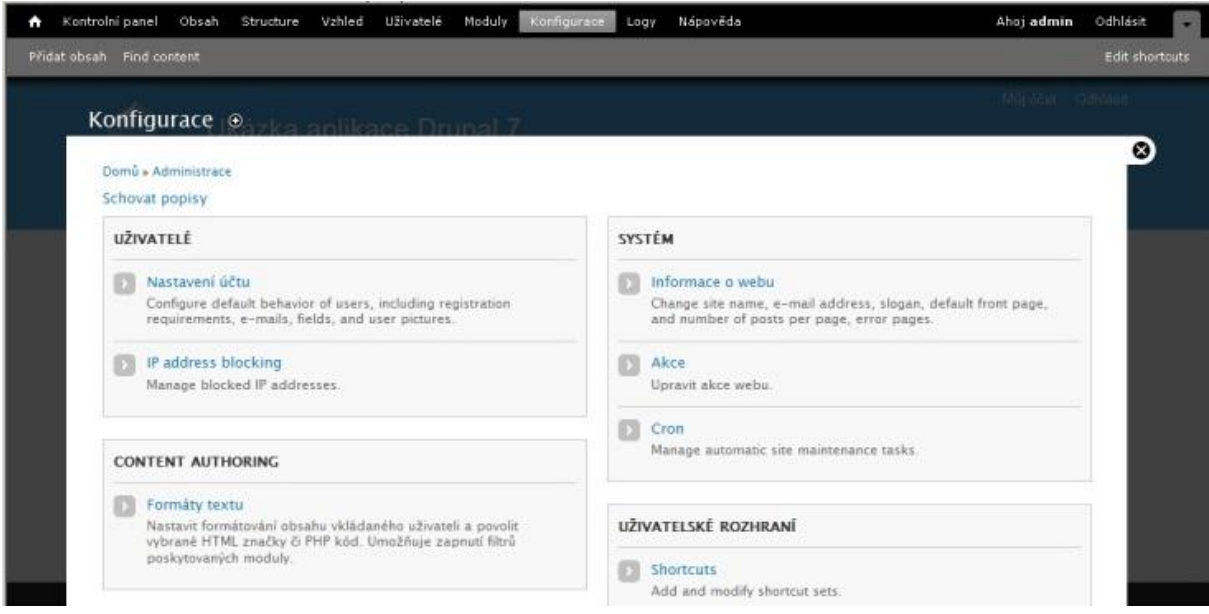

**Obrázek 14: Administrativní panel PrestaShop**

<span id="page-30-0"></span>Díky popularitě systému mezi vývojáři, lze stáhnout z internetu vice než pět tisíc doplňků, které vám usnadní práci a proto se uživatel může většinou zaměřit na tvorbu a úpravu designu

# **Výhody:**

- U systému je k dispozici několik tisíce pluginů na jeho domovských stránkách
- Drupal umožňuje vytvářet kategorie pomocí adres URL, cest a vytvářet vlastní druhy seznamů. Tato struktura usnadňuje uspořádání, vyhledávání a opakované používání obsahu
- Na domovské stránce Drupalu je umístěna dokumentace, rozsáhlé diskusní fórum, mail list. Lze tam najít spoustu informací a podporu pro správu a úpravy skriptu

## **Nevýhody:**

- Tento systém nemá příliš snadné rozhraní a pro jeho instalaci jsou nutné úpravy, nebo pokročilejší znalosti
- Nedostatečný počet kvalitních témat ke stažení, jejich samotná tvorba je složitá

## <span id="page-31-0"></span>**3.3.6. Jazyk PHP**

PHP je rozšířený pod GNU GPL licencí, má otevřený kód. Jazyk je podobný jiným jazykům, takže zpočátku nebude pro vývojáře velký problém ho zvládnout, protože mnoho konstrukcí je převzato z jazyků C a Perl. Je to docela mladý jazyk, ale za krátkou dobu se stal nejpopulárnějším jazykem pro vytváření webových aplikací. Scénář se může skládat z jednoho, nebo z desítky tisíc řádků, ale není kvůli tomu nutno stahovat knihovny a nastavovat speciální parametry kompilací. PHP začíná vykonávat kód po první posloupnosti (). PHP je jazyk, který může být zabudován přímo do kódu HTML stránek, které budou korektně zpracovávány PHP interpretem. Velmi důležitá výhoda je jádro jazyka. Jádro není ani kompilátor, ani interpret, ale přenášející interpret. Takový mechanismus dovoluje zpracovávat scénáře docela rychle. Produktivita PHP stačí pro tvorbu velkých webových aplikací. V jazyce PHP jsou realizovány mechanismy bezpečnosti, které může administrátor ovládat. PHP může pracovat v bezpečnostním režimu, který omezuje možnosti použití jazyka uživatelem. Lze omezit maximální čas zpracování a použití paměti. Analogicky je možnost nastavit omezení na katalogy. Ve standardním balíčku jsou zahrnuty funkce šifrování. PHP je slučitelný s ostatními aplikacemi jiných firem, to umožňuje jeho snadnou integraci s bezpečnostními technologiemi elektronické komerce. Další výhodou, je nemožnost prohlížení textu scénáře, protože scénář se kompiluje před zasíláním uživatelům.

# **Výhody:**

 Hlavní výhodou PHP je jeho praktičnost. Jazyk poskytuje vývojářům prostředí pro rychlé a efektivní řešení úloh.

- Jednoduchost (lze se rychle orientovat ve všech etapách)
- Efektivita (má rozvinutou podporu databáze, velký počet knihoven a jazykových rozšíření)
- Univerzálnost (může být použit na jakémkoli serveru)

# **Nevýhody:**

- Nehodí se pro tvorbu desktopových aplikací a systémových komponentů
- Má slabá místa při zpracování výjimek
- V některých případech se objeví problémy s bezpečností

# <span id="page-32-0"></span>**3.3.7. Jazyk Java**

Programy, které byly napsány v jazyce Java po konverzi do byte – kódu mohou byt používány na jakékoli platformě. Ale nejvíce efektivně může možnosti reálného počítače využít program, napsaný s použitím «rodného» zdrojového kódu. Jazyk je velmi důvěryhodný, protože v něm chybí mechanismy, kvůli kterým může vzniknout chyba. Existuje přísná kontrola typů, povinná kontrola výjimečných situací. Většina chyb se objeví v etapě kompilace. Osvobození paměti při práci, je realizované v automatickém režimu, pomocí «sběračů odpadu» a proto programovat s použitím dynamické rozdělovací paměti je jednodušší a bezpečnější.

Mnoho úkolů, které se často vyskytnou při tvorbě programového softwaru, je vyřešeno v rámci standardních knihoven. Používání objektově - orientovaného přístupu, dovoluje používat hotové objekty ve svých aplikacích. Pro spouštění aplikací je nutné nainstalovat JRE (minimální realizace virtuálních strojů), který obsahuje sadu knihoven (i když nebudou použity). Nedostatek knihoven může překážet spuštění aplikace. Existuje mechanismus vygenerování dokumentace na základě komentářů, umístěných v textu programu. Pomoci jazyka Java, lze vytvářet naprosto různé programy, podle oblastí a způsobu fungování.

# **Výhody:**

- Nezávislost (stejný kód lze spustit na různých platformách: Windows, Linus, Macintosh).
- Rychlost a produktivita jazyka
- Syntax je podobný jazyku  $C++$  (jazyk je známý širokému okruhu programátorů)

# **Nevýhody:**

- Nutnost instalace JRE
- Výkonost systému (pro efektivní zpracovaní aplikace Java, má systém disponovat docela výkonnými zdroji)
- Velká zátěž na operační paměť

# <span id="page-33-0"></span>**3.3.8. Vyhodnoceni analýzy**

WordPress, je na rozdíl od svých konkurentů systém určený především pro vytváření a spravování blogu. Nemá tolik možností v instalaci rozšíření a modulů jaké má například systém Joomla. Pro upravování šablony (změna pozice modulu) a návrh internetového obchodu, je nutné mít pokročilejší znalosti jazyka PHP a instalovat mnoho dalších komponentů pro jeho funkčnost.

Prestashop je systém, který není moc rozvinutý, jeho rychlost je menši než u jiných systémů, ale systém je oproti ostatním snadno ovladatelný. Když bude potřeba rozšířit funkčnost obchodu, je nutné mít na paměti, že většina komponentů a modulů je placená a základní moduly nemají dostatečný počet nastavení.

Magento - její administrativní panel umožňuje ovládat i obchodní sítě, a má v systému všechny možnosti pro spravovaní internetového obchodu. Ale na rozdíl od programů Joomla a WordPress, je administrativní funkcionál systému zamotaný a složitý. Uživatelům může dělat problém i proces tvorby a úpravy šablon.

Podle mého názoru, byla vybrána dvě řešení, která nejvíce vyhovovala kritériím (funkčnost, snadná rozšiřitelnost, stabilita) – a těmi jsou systém Joomla! a systém Drupal. Instalace obou systémů proběhla bez potíží a oba systémy se rychle a snadno spustily.

Uživatelské rozhraní systému Drupal je organizované pomoci textových odkazů (nejsou tam žádné grafické prvky), oproti svému konkurentovi Joomle, jejíž rozhraní je intuitivní a přehlednější než u Drupalu a proto se lze lépe orientovat v jejím systému. Oba systémy mají podporu více uživatelů, v systému Joomla! je možnost vybrat mezi registered, author, editor, nebo publisher. V systému Drupal je širší nastavení a lze přidat práva každému uživateli zvlášť. Z hlediska ovládání systému a organizační struktury je systém Joomla! více pochopitelný a při používání nemá žádné obtíže, takže na začátku vám práce se systémem nezabere moc času.

Na základě uživatelské zkušenosti s oběma systémy, jsem udělal hodnocení obou systémů a jeho výsledky jsou uvedeny v tabulce, kde každé pole je hodnoceno slovně nebo číselně (1- nejlepší hodnota, 4 – nejhorší hodnota).

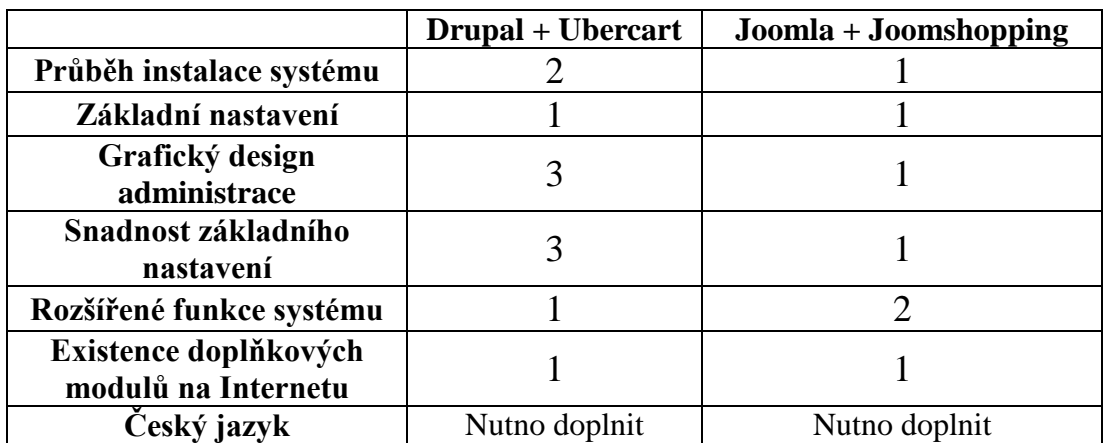

<span id="page-34-0"></span>**Tabulka 6: Hodnocení systémů**

# <span id="page-35-0"></span>**4. Implementace řešení**

## <span id="page-35-1"></span>**4.1. Funkce internetového obchodu**

Podle výše uvedeného porovnání systémů, na základě vybrané open source systémy, jsem navrhl internetový obchod. Vybral jsem si odvětví obchodu a to je prodej automobilových disků a pneumatik.

Podle mého názoru, aby internetový obchod plnil své základní funkce, měl by obsahovat:

- Přehledný grafický design
- Modul pro zobrazení katalogu (umožňuje uživateli výběr požadovaného zboží)
- Přihlašovací panel (po přihlášení je možné se podívat na historii objednávek a při nákupu není nutné znovu zapisovat své udaje
- Nákupní košík (při prohlížení katalogu uživatel může přidávat zboží do košíku bez otevíraní nových oken a zobrazí se mu celková částka nákupu s počtem objednaného zboží).
- Modul určený k provedení platby (PayPal, OIWI)

## <span id="page-35-2"></span>**4.2. Doména a webhosting**

Pro plnou funkčnost internetového obchodu, je nutno uložit obchod na server, proto bylo potřeba zjistit hosting a doménu. Už jsem s tím měl zkušenosti z minulých let, když jsem dělal webovou stránku pro firmu, a proto jsem umístil obchod na existující kazašský hosting, který poskytuje společnost Hoster.kz s podporou PHP 5.3 a Databáze SQL. Vytvořil jsem doménu třetího řádu z původního webu a obchod je ted' dostupný na adrese www.obchod.mediton.kz.

# <span id="page-35-3"></span>**4.3. Struktura internetového obchodu**

Elektronický obchod by měl být vytvořen jako funkční internetový obchod s internetovou prezentací produktů. Zboží v katalogu by mělo být umístěno do jednotlivých položek v kategoriích. Navigaci obchodu jsem rozdělil na tři části. První část je umístěna v záhlaví stránky a obsahuje odkazy na hlavní stránku, katalog zboží, způsoby dopravy a kontakty. Druhá část navigace je věnována prezentaci jednotlivých výrobců automobilových disků. Pomocí třetí části navigace lze přejít na další stránky: hlavní stránka, obchodní informace a záruční podmínky. V pravém rohu byl realizován modul uživatelské autorizace a na levé straně od autorizačního modulu bylo umístěno rozšíření, které zobrazuje uživatelům nejlepší nabídku obchodu. Pod tímto modulem se nachází nákupní košík s ukazatelem počtu nakoupeného zboží a celkovou sumou nákupu. V internetovém obchodě jsem také doplnil funkci hledaní zboží, je umístěna v záhlaví stránky (panel vyhledávání, viz obrázek č.7).

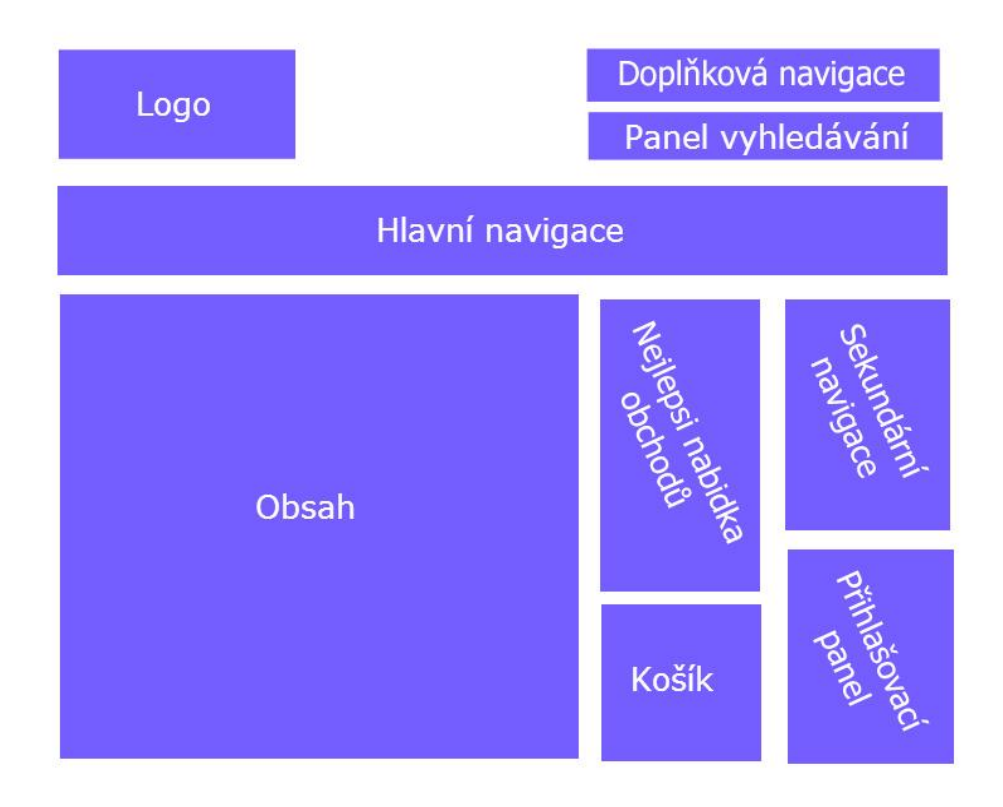

**Obrázek 15: Struktura elektronického obchodu**

#### <span id="page-36-1"></span><span id="page-36-0"></span>**4.4. Systém internetového obchodu**

Před začátkem práce se systémem Joomla, bylo nutné nainstalovat speciální prostředí lokální server, který se nazývá Denwer. Program byl stažen z webové stránky www.denwer.ru a nainstalován do počítače. V průběhu instalace byl vybrán disk, na který by měl být nainstalován tento sofware a dále byl programem vytvořen virtuální disk. Byla mi poskytnuta možnost výběru ze dvou variant: bud' virtuální disk vytvořený při nastartování systému Windows, nebo až při spuštění Denweru. Vybral jsem druhou variantu, protože jednoduše spustím program až, když ho budu potřebovat.

Instalace systému Joomla, ve kterém je realizován můj model internetového obchodu, proběhla v několika krocích. Systém byl nahrán z oficiální webové stránky

www.joomla.org a nainstalován do počítače. Po dokončení instalace systému byly webová stránka i systém Joomla připraveny pro instalaci dalších modulů a komponentů, které jsou potřeba pro usnadnění komunikace mezi vývojářem a systémem, a pro nastavení a vytváření elektronického obchodu. Při prvním spuštění programu Joomla je standardním jazykem angličtina a proto bylo nutné nahrát a nainstalovat doplňkový balíček českého jazyka. Standardní grafický editor TinyMCE v Joomle nedisponoval dostatečným počtem funkcí a nástrojů pro upravování a přidávání materiálů a článků. Z toho důvodu jsem nainstaloval grafický editor JCE, který je mnohem modernější a překonává standardní editor.

Pro vytváření a nastavení elektronického obchodu byl použit modul JoomShopping. Instalace daného modulu byla provedena pomocí Standardního «Správce rozšíření». Po dokončení instalace je modul dostupný v panelu hlavní navigace "Komponenty". Daný modul v sobě zahrnuje množství nástrojů pro spravování obchodu a jsou tam realizovány možnosti: vytváření kategorií a produktů, nastavení grafického zobrazeni katalogu, výběru měny, způsobu dopravy, způsobu platby a spousta dalších možností.

#### <span id="page-37-0"></span>**4.5. Nastavení internetového obchodu**

Nastavení JoomShopping «Configuration (Konfigurace)» je rozděleno do 11 kategorií a v některých z nich byly provedeny změny. V základní kategorii «General» je třeba zadat email administrátora a je tam možnost vybrat jeden z druhů zapsání ceny zboží (cena s DPH nebo bez).

V položce «Category/Produkt» byl změněn typ zobrazení kategorie, aby při prohlížení byly uživatelům zobrazeny jen dvě kategorie v jednom řádku a také bylo odstraněno zobrazení kódu zboží v katalogu.

Další položka je «Checkout», v položce byla jako původní země nastavena Česká republika.

Pro registraci uživatele v internetovém obchodu je nutné vyplnit registrační formulář, jehož nastavení je v položce «Fields Registration». Vypnul jsem několik polí, které nejsou potřeba pro nákup a komunikaci, tím byl usnadněn proces registrace a ušetřen čas uživatele. Registrace obsahuje základní pole: jméno uživatele, telefon, login, heslo, e-mail, země, město, adresa a PSČ.

Položka «Currency» určuje, v jaké měně se uživateli zobrazí cena zboží. Jako základní měna byla nastavena česká koruna a typ zobrazeni ceny «00Symb».

Vyplnil jsem téměř všechna pole v položce «Shop info» týkající se internetového obchodu (název obchodu, název firmy, logotyp a země) a jeho majitele (jméno, příjmení, telefon, email).

Jedna z globálnich změn v další položce «Shop functions» která byla realizována je možnost nákupu zboží i neautorizovaným uživatelům (bez registrace v obchodě). Mnoho lidí nakupuje jednorázově a nemá potřebu si zakládat účet a registrovat se na stránce obchodu. Je to tedy usnadnění nákupu náhodným a nestálým zákazníkům.

V obchodu byly přidány způsoby platby, zákazník může vybírat z několika variant: buďto platbu převodem na účet, nebo platbu kartou, popřípadě v hotovosti při osobním odběru. V nastavení platby byla zvolena měna «CZK». Všechno jsem upravil v nastavení komponentu JoomShopping přes položku «Payments».

#### <span id="page-38-0"></span>**4.6. Grafické rozhraní**

Po provedení instalace šablony jsem vyzkoušel několik typů grafického rozhraní internetového obchodu a vybral jsem variantu s nejpříjemnějším a nejpřehlednějším designem. Šablona má název «ZT Opis» a obsahuje množství nastavení, je tam možnost vybrat vzor pro hlavičku a nastavit libovolné barvy (podle výběru) pro pozadí, záhlaví a odkazy. Všechny šablony byly nainstalovány do systému pomocí standardního «Správce rozšíření».

Nejdříve byla odstraněna ikona «Nastavení» z webu, která umožňovala všem návštěvníkům internetového obchodu nastavovat vlastní parametry vzhledu. Byla změněna hodnota parametru «Show change color» v položce «Rozšířené možnosti».

Nastavení šablony umožňuje provádět další změny, v první položce «System Settings» je možné změnit velikost písma a jeho styl. Hlavní věc, která byla změněna, je rozmístění obsahu obchodu. «Layout order» určí, v jakém pořadí jsou zobrazeny moduly a obsah stránky obchodu.

Bylo třeba nastavit zobrazení formátu «Content – Right - Left». Jedna z negativních věcí je, že není možné změnit logo a slogan internetového obchodu přes nastavení šablony, lze to vyřešit jen upravovanim standartního loga pomoci grafického editoru. Po provedení změny byl nastaven favicon webu. Toho bylo dosaženo nahráním loga obchodu do stránky http://favicon.ru/en a servisem byl vygenerován favicon.

Pro správné a přehledné zobrazení hlaviček na každé stránce, byly provedeny změny v souboru «mainkategory.php» přidáním ke klíčovému slovu <h1> třídy «componentheading». Původně byly kategorie zboží umistěny do dvou buněk tabulky, kvůli tomu byl název produktu zobrazen z pravé strany. Tento problém byl vyřešen pomocí odstranění v tabulce klíčovych slov <td></td>, a tim zboží, které bylo v každém řádku, bylo přesunuto do jedné buňky a název byl zobrazen pod obrázkem zboží.

V souboru šablony «default.css» byla přidána třída s názvem «\_jshop\_category», aby při najetí myší na kategorie nebo produkty byl zvýrazněn obrázek a název.

#### <span id="page-39-0"></span>**4.7. Instalace doplňkových modulů**

Pro splnění všech funkcí internetového obchodu, bylo nutno nainstalovat další komponenty. Všechny komponenty byly staženy z Internetu a nainstalovány pomocí standardního «Správce rozšíření».

Pro nákup a uložení vybraného zboží bylo potřeba mít v obchodě nákupní košík. Modul «JoomShopping Cart» byl nainstalovaný do systému a nastaven na pozici «Right». Modul podporoval jen angličtinu a proto většina textu a tlačítek byla ručně překládána do češkého jazyka.

Další modul je «JoomShopping Сategory», který zobrazuje druhé navigační menu v pravé části stránky, a je nastaven do pozice «Left». Grafický design modulu byl odlišný od ostatních modulů, v nastavení proto byly provedeny změny a v položce «Zakladní možnosti» byla nastavena přípona třídy modulu na hodnotu «style-blue».

Na stránkách «Hlavní» a «Produkce» byl na pravé straně nainstalován modul «JoomShopping Top Rating» zobrazující uživatelům nejlepší zboží. Byla nastavena pozice modulu «Right» a počet zobrazovaných prvků v nabídce «4».

Kvůli umístění dvou modulů na jedné pozici občas vznikala chyba v zobrazení. U dvou modulů byl změněn pořádek zobrazeni na stránce v jejich nastavení pomocí nastavení vedle každého modulu hodnoty v poli «Pořádek».

Aby uživatelé mohli co nejrychleji najít potřebné zboží, byl nainstalovaný komponent «JoomShopping Search» a umístěn do pozice «Topmenu». Modul slouží pro vyhledávání

zboží v obchodě (ne v obsahu textu). Byl změněn typ vyhledávání zboží u parametru «Search type» na hodnotu «All words». Ale při kontrole provedených úprav se vyskytla chyba zobrazení modulu, který byl umístěn uprostřed stránky a tlačítko «Hledat» bylo příliš uzké pro umístění textu. Nebylo to možné změnit nastavením pozice a šířky přes systém a proto byl upraven soubor «default.php» v adresáři  $\sim$ /modules/mod jsshopping search/tmpl/. V souboru byl změněn atribut «Width» u tagu «Button» na vetší hodnotu z «30px» na «70px». Pro změnu pozice u tagu «Form» byl přidán atribut «style» s hodnotou «float:right».

#### <span id="page-40-0"></span>**4.8. Proces nákupu v obchodě**

Po spuštění elektronického obchodu je na hlavní stránce umístěn obrázek automobilových disků, podrobný popis obchodu a odvětví, kterým se zabývá a k čemu slouží. Dále si mohou uživatelé prohlížet katalog zboží kliknutím na položku «Produkce». Zákazníkovi se zobrazí dvě kategorie: bud' chce koupit disky, nebo pneumatiky. Po kliknutí na jakékoli

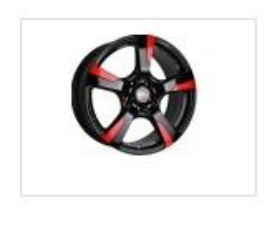

Yokatta Model-58 R20 Velikost: 7x17 Dia: 70 5780.00 Czk 6200.00 Gzk Koupit **Obrázek 16: Přehled zobrazeni zboží**

kategorie budou zobrazeny další kategorie. Těmi jsou jména jednotlivých výrobců. Po výběru zákazníkem oblíbené značky, se mu zobrazí katalog zboží. Každá z položek má krátký popis, cenu a obrázek, podle kterého zákazník může vybrat pro něj nejvíce vyhovující variantu.

Po vybrání produktu zákazník klikne na tlačítko «Koupit», a vybraný produkt bude hned umístěn v nákupním košíku, ve kterém se zobrazí aktuální počet zboží a celková cena nákupu. V košíku zákazník najde všechny jím vybrané produkty ke koupi.

Zde má možnost si zkontrolovat, zda-li je všechno v pořádku a v případě rozmyslu, může zákazník i vyhodit nechtěné zboží z

košíku. Zákazníkovi může být poskytnut slevový kód, a lze ho zapsat do příslušného pole v dolní části.

| Yokatta Model-9<br>R <sub>18</sub> | 6800.00<br>Czk | 6800.00<br>Czk |  |
|------------------------------------|----------------|----------------|--|
| Yokatta Model-14                   | 2766.00<br>Czk | 2766.00<br>Czk |  |

**Obrázek 17: Přehled zboží v košíku**

<span id="page-41-0"></span>V dalším kroku je nutné se přihlásit, jestli má zákazník vytvořený účet na stránce e-shopu a pokud ho nemá, může si vytvořit nový. Pro jednorázový nákup je možnost objednat zboží bez registrace. Při výběru jednorázové platby bez registrace budete muset vyplnit některé požadované informace (jméno, příjmení, adresu doručení, evidenční číslo zboží apod.).

Dalším krokem je volba způsobu platby, dopravy a na konci bude zobrazena celá informace o objednávce (vybrané zboží, částka, adresa pro doručování, způsob platby a dopravy). Pro potvrzení objednávky je nutné odškrtnout souhlas s podmínkami servisu. Na konci procesu objednávky bude zákazníkovi zobrazena zpráva o potvrzení objednávky a administrace obchodu dostane zprávu o provedení nákupu.

# <span id="page-42-0"></span>**5. Závěr**

Ve své bakalářské práci jsem měl uvést nejpopulárnější systémy CMS pro vytváření elektronického obchodu. Všechny systémy byly popsány s uvedením jejich krátké historie a charakteristik. Na základě jejich popisu, uvedení výhod a nevýhod každého systému, jsem vybral nejvíce vyhovující systém a postavil na něm funkční internetový obchod, nabízející prodej automobilových disků a pneumatik.

Pro vytváření obchodu jsem zvolil CMS systém Joomla, na který jsem nainstaloval doplňkový komponent JoomShopping. Při volbě systému hlavními kriterii byly jednoduchost spravování obchodu administrátorem, stabilita a existence doplňkových rozšíření (modulů). Z hlediska zákazníka, by měl mít obchod přehledný design, intuitivně pochopitelné rozhraní a katalog s podrobnějším popisem zboží, pro jeho snadné objednání.

Internetový obchod byl úspěšně vytvořen, spuštěn, a umístěn na webhostingu s doménou (obchod.mediton.kz). Podle mého názoru, to byla nejvhodnější varianta realizace internetového obchodu.

# <span id="page-43-0"></span>**6. Seznam použitých zdrojů**

[1] DOMES, Martin. *Internet pro úplné začátečníky*. 3., aktualiz. vyd. Brno: Computer Press, 2011. Pro úplné začátečníky. ISBN 978-80-251-3650-8.

[2] Webová stránka. Wikipedie: Otevřená encyklopedie. (3.03.2016). Dostupne z: [https://cs.wikipedia.org/w/index.php?title=Webov%C3%A1\\_str%C3%A1nka&oldid=1342](https://cs.wikipedia.org/w/index.php?title=Webov%C3%A1_str%C3%A1nka&oldid=13421333) [1333.](https://cs.wikipedia.org/w/index.php?title=Webov%C3%A1_str%C3%A1nka&oldid=13421333)

[3] SEDLÁK, Mirek a Petra MIKULÁŠKOVÁ. *Jak vytvořit úspěšný a výdělečný internetový obchod*. Computer Press. 2012. ISBN 9788025137277.

[4] ŠTĚDROŇ, Bohumír. *Open Source software ve veřejné správě a soukromém sektoru*. 1. vyd. Praha: Grada, 2009. Průvodce (Grada). ISBN 978-80-247-3047-9.

[5] GRUBER, Martin. *Mastering SQL*. [Rev. ed.]. San Francisco: Sybex, c2000. ISBN 0782125387.

[6] BEYNON-DAVIES, Paul. *Database systems*. 3. ed. Basingstoke [u.a.]: Palgrave Macmillan, 2004. ISBN 1403916012.

[7] DARWIN, Ian F. *Java: kuchařka programátora : [vzory a řešení pro vaše aplikace]*. Vyd. 1. Brno: Computer Press, 2006. ISBN 80-251-0944-5.

[8] LAVIN, Peter. *PHP - objektově orientované: koncepty, techniky a kód*. 1. vyd. Praha: Grada, 2009. Průvodce (Grada). ISBN 978-80-247-2137-8.

[9] PÍSEK, Slavoj. *HTML: začínáme programovat*. 4., aktualiz. vyd. Praha: Grada, 2014. Průvodce (Grada). ISBN 978-80-247-5059-0.

[10] LALÍK, Michal. *WWW pro každého*. 1. vyd. Praha: Grada, 2013. Průvodce (Grada). ISBN 978-80-247-4528-2.

[11] Lik-bez [online]. [cit. 2016-03-12]. Dostupné z: [http://likbez-net.ru/chto-takoe](http://likbez-net.ru/chto-takoe-cms.html)[cms.html](http://likbez-net.ru/chto-takoe-cms.html)

[12] RAHMEL, Dan. *Joomla! Podrobný průvodce tvorbou a správou webů*. Computer Press. 2010. ISBN 9788025127148

[13] Webová stránka. VirtueMart: Systém Drupal. (1.03.2016). Dostupne z: [http://www.virtuemart.cz](http://www.virtuemart.cz/)

[14] Webová stránka. Drupal: E-shop Ubercart. (21.02.2016). Dostupne z: [https://www.drupal.cz/clanky/moduly/elektronicky-obchod-ubercart.](https://www.drupal.cz/clanky/moduly/elektronicky-obchod-ubercart)

[15] POLZER, Jan. *Drupal. Podrobný průvodce tvorbou a správou webů*. Computer Press. 2008. ISBN 9788025119464.

[16] Webová stránka. WordPress: E-shop WordPress. (23.02.2016). Dostupne z: [http://www.cwordpress.cz](http://www.cwordpress.cz/)

[17] Webová stránka. Wikipedie: Prestashop (3.03.2016). Dostupne z: <https://cs.wikipedia.org/w/index.php?title=Prestashop&oldid=12575145>

[18] CMS pro internetové obchody. *Redakční systémy* [cit. 2016-03-13]. Dostupné z: http://phprs.cz/cms-pro-internetove-obchody/

[19] ŽMIJOVSKÝ, Marek. *333 tipů a triků pro systém Joomla!*. CPRESS. 2011. ISBN 9788025132302.

[20] POLZER, Jan. *Drupal. Podrobný průvodce tvorbou a správou webů*. Computer Press. 2008. ISBN 9788025119464.

[21] POLZER, Jan. *333 tipů a triků pro Drupal*. CPRESS. 2010. ISBN 9788025129425.

[22] HORŇÁKOVÁ, Michaela. *333 tipů a triků pro WordPress*. Computer Press. 2011. ISBN 9788025134436.

[23] KOLEKTIV AUTORŮ. *Elektronický obchod a EDI*. Unis publishing. 1996. ISBN 80- 7083-921-X.

[24] SEDLÁK, Mirek a Petra MIKULÁŠKOVÁ. *Jak vytvořit úspěšný a výdělečný internetový obchod*. Computer Press. 2012. ISBN 9788025137277.

[25] BELEŠČÁK, Dušan. *Vytváříme e-shop ve WordPressu pomocí WooCommerce*. Computer Press. 2014. ISBN 9788025141533.

[26] RAHMEL, Dan. *Joomla! Podrobný průvodce tvorbou a správou webů*. Computer Press. 2010. ISBN 9788025127148

[27] DEXTER, Mark a Louis LANDRY. *Mistrovství v Joomla! Kompletní průvodce vývojáře*. Computer Press. 2013. ISBN 9788025137406.

[28] ŠESTÁKOVÁ, Lucie. *WordPress: Vlastní web bez programování*. Computer Press. 2013. ISBN 9788025138328.

[29] MCNULTY, Scott a RNDr. Jan POKORNÝ (překl.). *WordPress - efektivní publikování na webu*. Zoner Press. 2009. ISBN 9788074130427.

[30] HORTON, John. *PrestaShop. Vytváříme a provozujeme vlastní e-shop*. Computer Press. 2011. ISBN 9788025134412.

# <span id="page-46-0"></span>**Seznam tabulek**

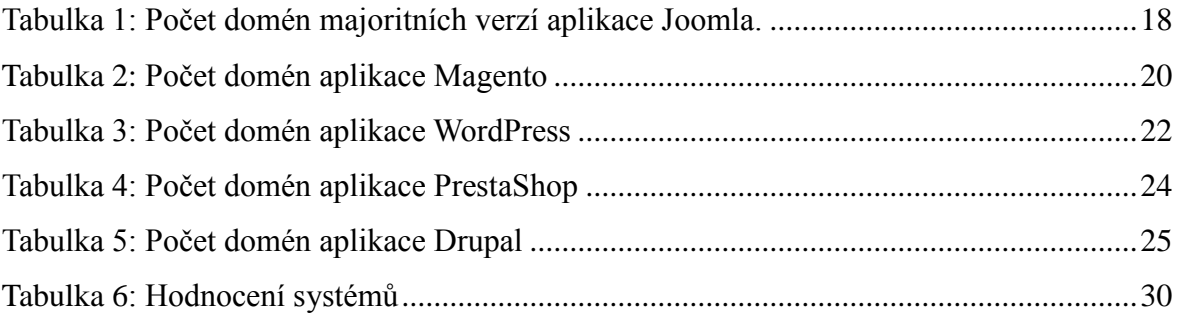

# <span id="page-46-1"></span>Seznam obrázků

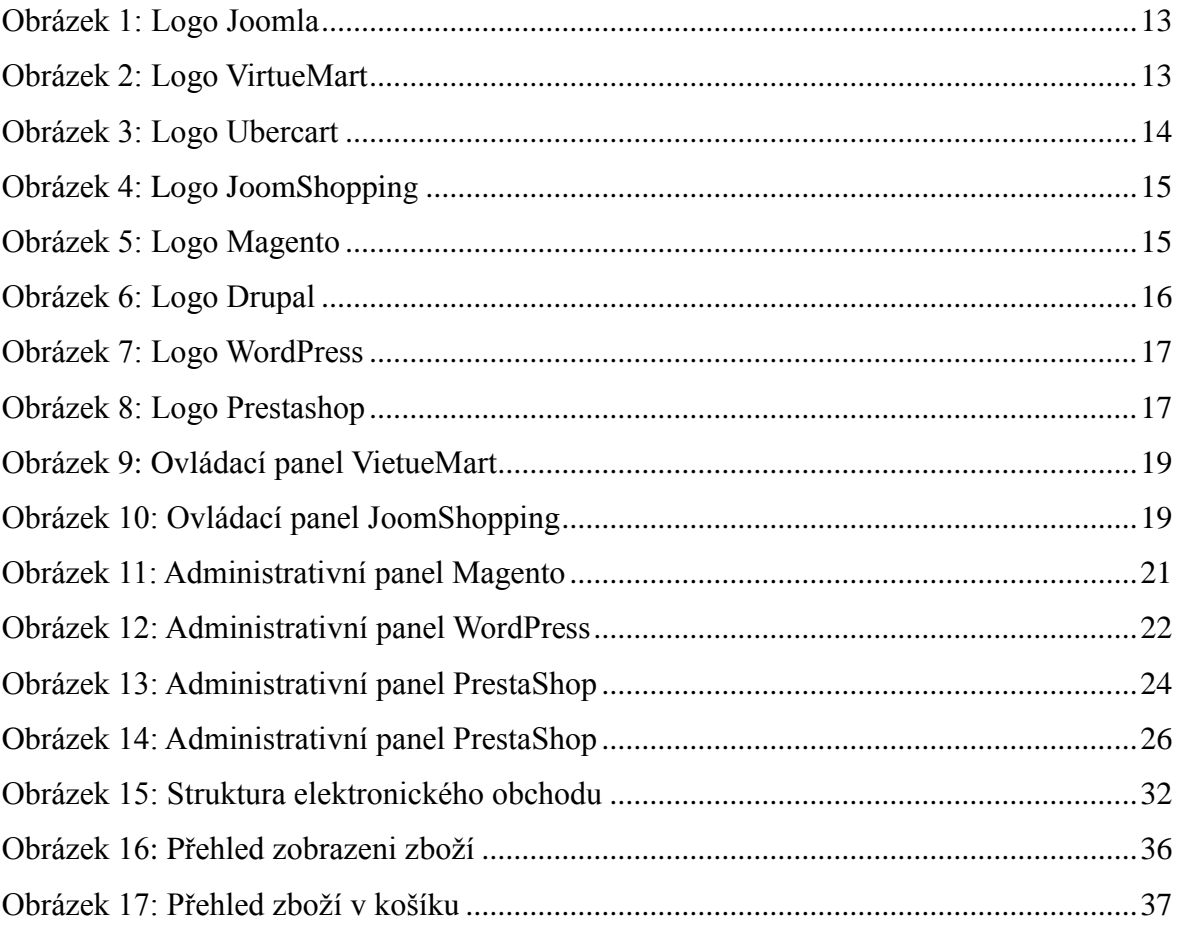

# **Přílohy**

- <span id="page-47-0"></span>Příloha 1: Náhled hlavní stránky.
- Příloha 2: Náhled katalogu zboží.
- Příloha 3: Stránka potvrzeni objednávky.
- Přiloha 4: Administrační systém objednávky.

Příloha 1: Náhled hlavní stránky.

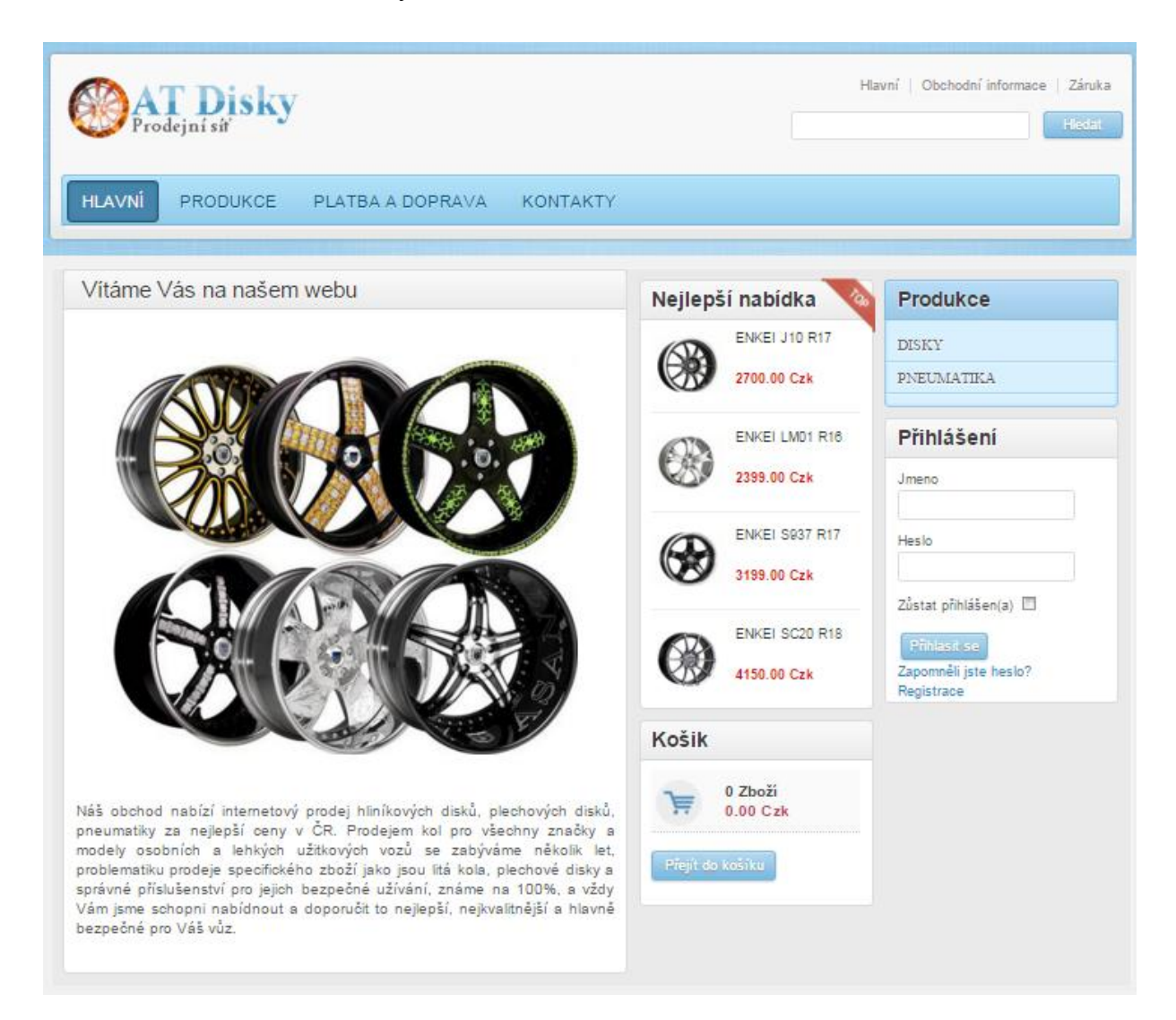

Příloha 2: Náhled katalogu zboží:

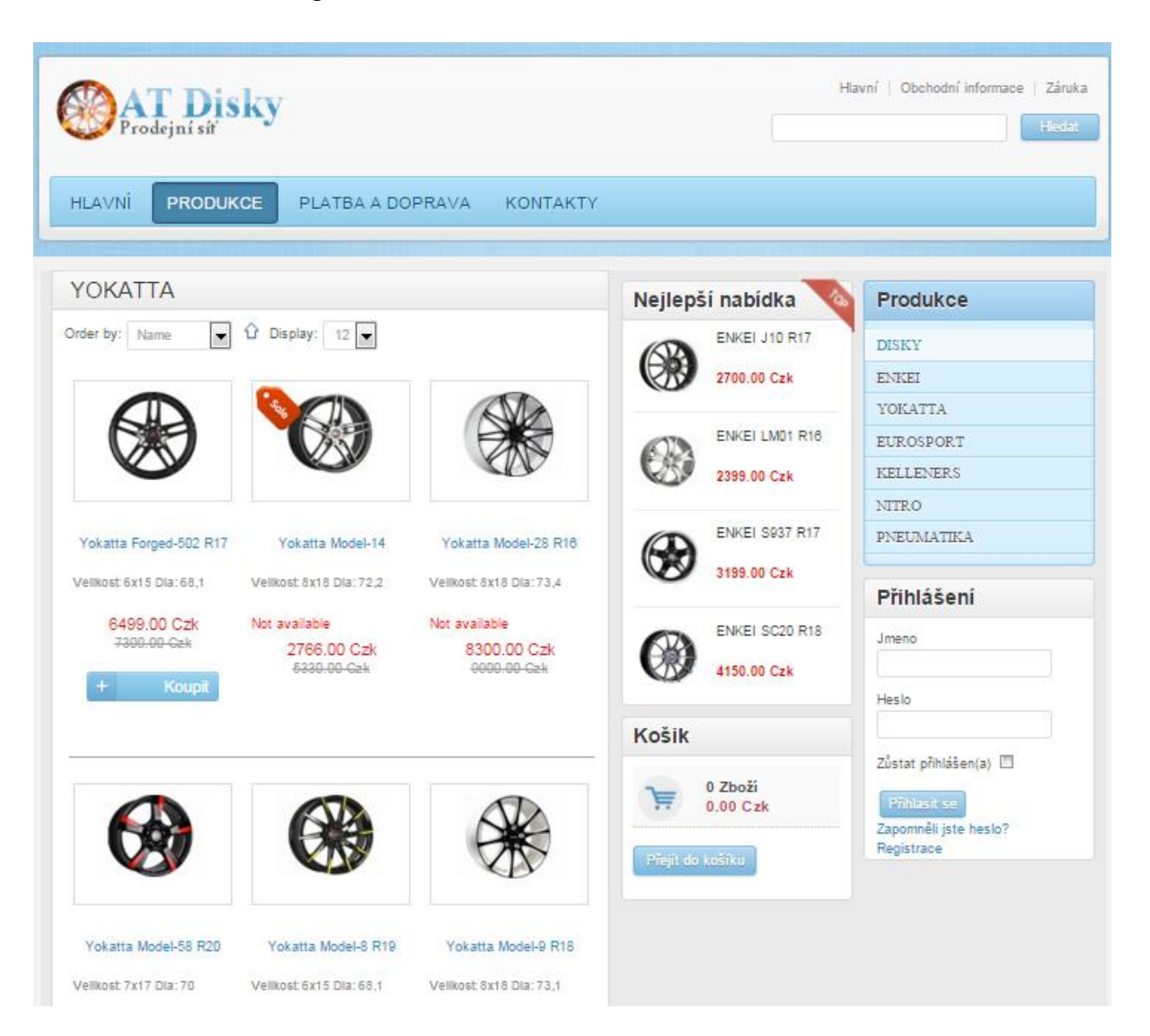

Příloha 3: Stránka potvrzeni objednávky:

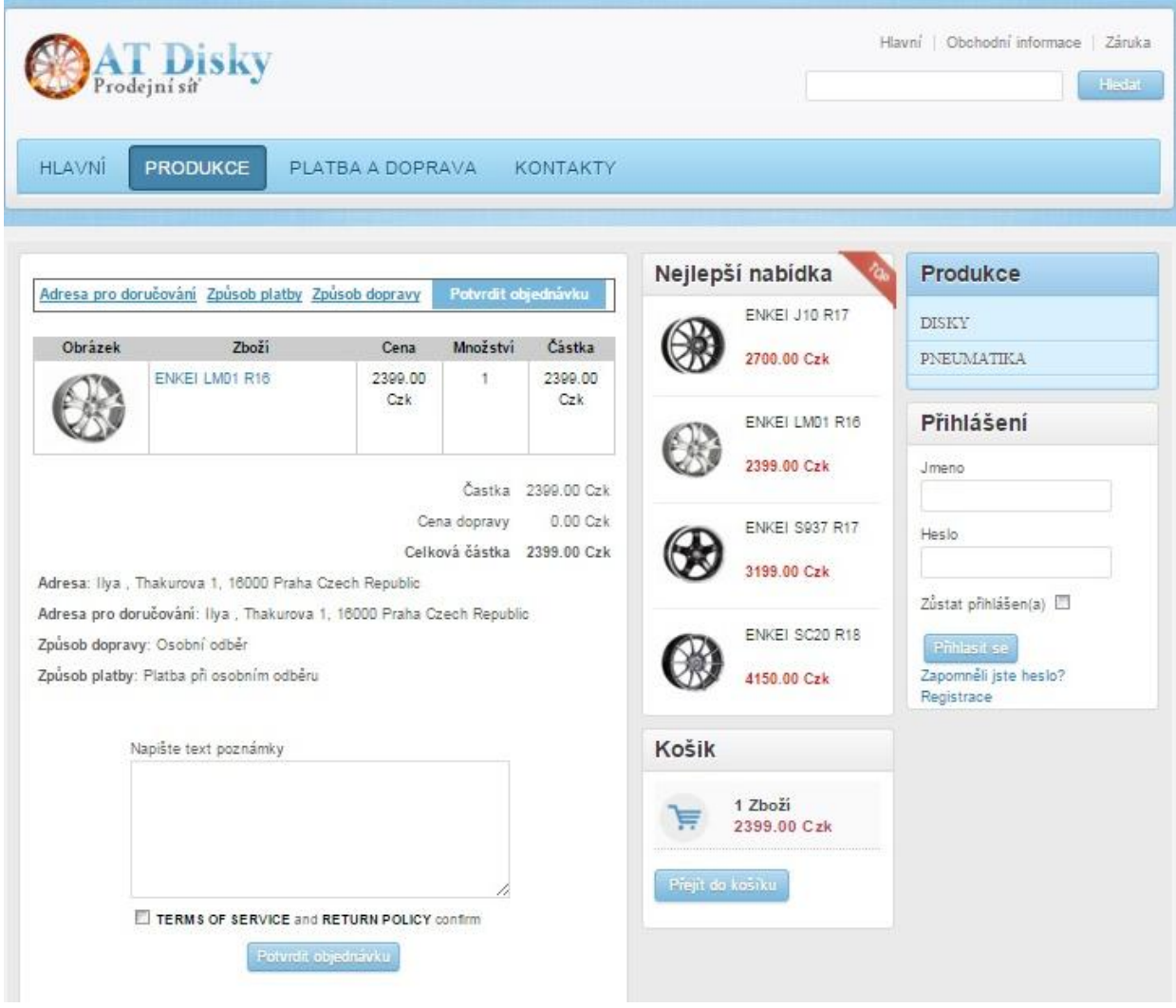

Přiloha 4: Administrační systém - objednávky

| Products |                                                      |         |                                   |                                               |                                                       |                                   |                                                                                                    |
|----------|------------------------------------------------------|---------|-----------------------------------|-----------------------------------------------|-------------------------------------------------------|-----------------------------------|----------------------------------------------------------------------------------------------------|
|          | Clients<br>Orders                                    | Options | Configuration<br>Install & Update | About us                                      |                                                       |                                   |                                                                                                    |
|          |                                                      |         |                                   | $\overline{\phantom{a}}$<br>Order status: All | Not finished: Hide                                    |                                   | <b>Total price</b>                                                                                                    |
| Lera     | lerka@mail.ru                                        | ۵       | 2016-03-13 21:45:26               | 2016-03-13 21:45:26                           | Pending -                                             | Notify customer?<br>Update status | 3200.00 Czk                                                                                                    |
|          | 93 ilya kz@mail.ru                                   | 里       | 2016-03-13 21:38:32               | 2016-03-13 21:38:32                           | Pending $\boxed{\bigstar}$                            | Notify customer?<br>Update status | 4150.00 Czk                                                                                                    |
|          | Number $\equiv$<br>User<br>00000003<br>00000002 llya | E-Mail  | Print view                        | Date                                          | Last modified<br>Počet zobrazení 20 $\boxed{\bullet}$ | <b>Status</b>                     | Date: $\overline{\phantom{a}}$ $\overline{\phantom{a}}$ : $\overline{\phantom{a}}$ : $\overline{\phantom{a}}$ : $\overline{\phantom{a}}$ : $\overline{\phantom{a}}$ : $\overline{\phantom{a}}$ : $\overline{\phantom{a}}$ : $\overline{\phantom{a}}$ : $\overline{\phantom{a}}$ : $\overline{\phantom{a}}$ : $\overline{\phantom{a}}$ : $\overline{\phantom{a}}$ : $\overline{\phantom{a}}$ : $\overline{\phantom{a}}$ : $\over$<br>Update |